SCaLE21x

# Turn code into real-life stuff with OpenSCAD

Kyle Davis

Spot Callaway

## About Kyle

- I work for AWS
	- This talk has nothing to do with my work
	- Talk to me at the AWS booth about Linux and Bottlerocket
- If I can code it, I will.
- CAD for less time
- 3D Printing for 4-ish years

## About Tom "Spot" Callaway

- Principal Open Source Strategist, AWS
- 3D Printer & OpenSCAD for about 10 years

## Your experience

- Raise your hands if you've:
	- Coding/programming:
		- **Written code before**
		- **Written code for more than 2 years**
		- **Written code for more than 10 years**
	- o CAD:
		- **Used CAD before**
		- Used done parametric CAD work
		- **Used OpenSCAD**

### Agenda:

- Where OpenSCAD fits
- Setup and Tour of OpenSCAD
- OpenSCAD as a language
- 2D Subsystem
- Geometric Booleans
- 3D Primitives
- Advanced Modelling

70 minutes of slides, 90 minutes of exercise, and a capstone project

# CAD Landscape

- Commerical
	- Autodesk Fusion360
	- Dassault Systèmes SolidWorks
	- Trimble SketchUp  $\circ$
	- Autodesk TinkerCAD
- Open Source
	- FreeCAD *LGPL-2.0-or-later* (freecadweb.org)
		- Ondsel (ondsel.com)
	- OpenSCAD GPL-2.0-or-later (openscad.org)
	- $\circ$  Python SDF MIT (github.com/fogleman/sdf)

# Design Process

- Direct Modelling
- Parametric Design
	- Antoni Gaudí

Flickr / stuart madeley / cc-by

72

Flickr / michael levine clark /c c-by-nc-nd-20

**Reva** 

۰

ာ

宪

### You're not drawing.

- Create a program that produces the design
- Specify the parameters of the program

## The remote control

Change the spacing between buttons

- Design Modelling
	- Click each button
	- $\circ$  Change the width of the button by dragging
	- Adjust the spacing between each button
- Parametric Modelling
	- o Change the button spacing variable

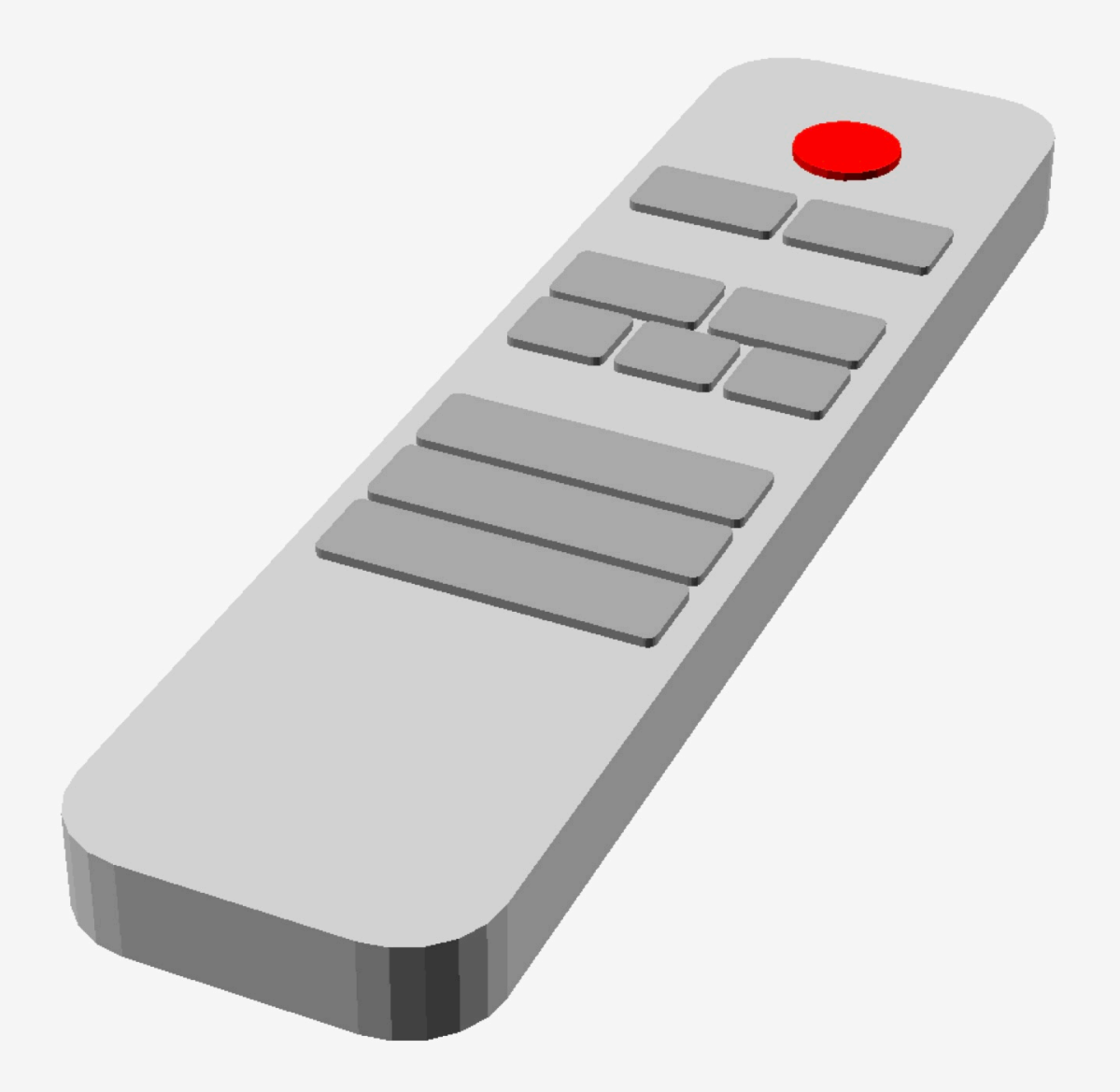

### Draw an organic shape?

## OpenSCAD Setup

- [https://openscad.org](https://openscad.org/)
- Version 2021.01

### OpenSCAD IDE Walk Though

## OpenSCAD as a language

# Why language first

- Common examples favour brevity
- Bad software
- Misplaced challenge

### Types and variables

# Declaring variables

- Simplest form: [identifier]= [value];
- Type inference by syntax
- No user-defined types

## Type examples

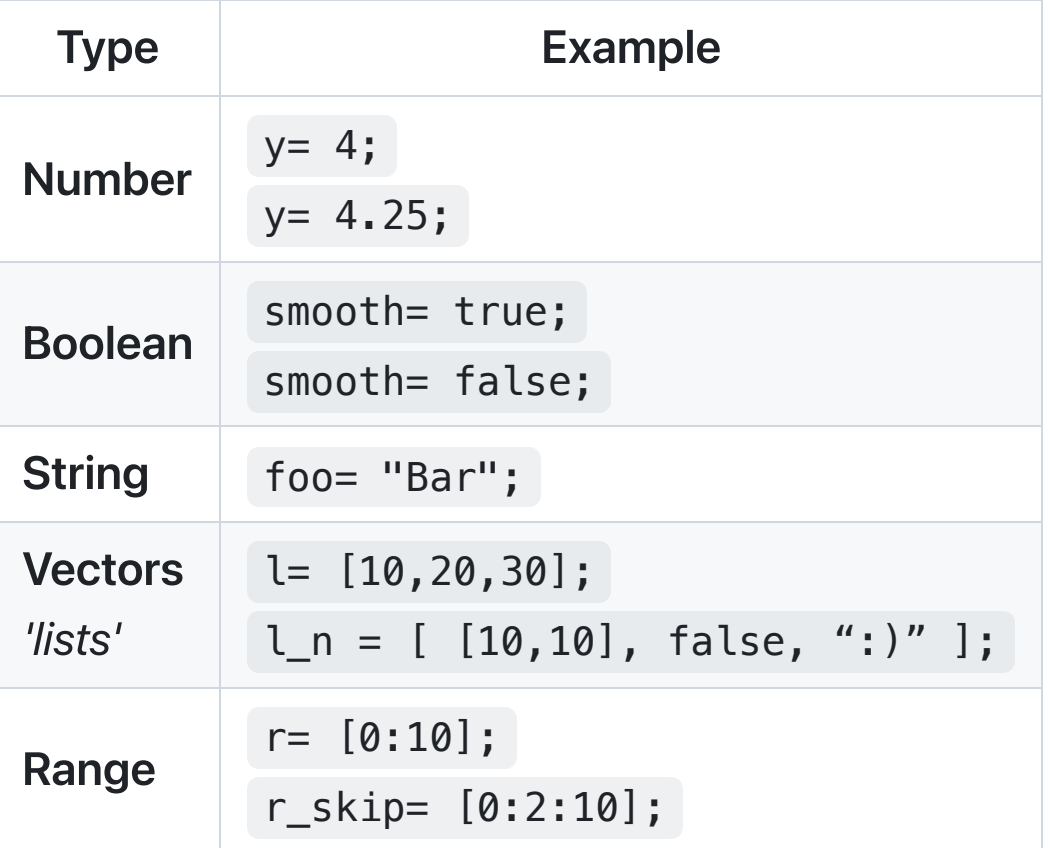

# Exercise 1 (5 Minutes)

Create five variables with compatible values, one for each OpenSCAD type. Name them my\_<type> .

Make sure it compiles

- Types are number , boolean , string , vectors , and ranges
- Strings use double quotes ( " )
- Vectors & ranges start/end with square brackets ( [ / ] )
- Vectors are delimited by commas (, )
- Ranges are delimited by colons (: )

### Vector access

Access vector elements with zero-based bracket notation

Code:

```
v= ["a"
,
"b"
,
"c"
, [ 1, 2, 3] ];
echo(v[0]);
echo(v[2]);
echo(v[3][1]);
```
Console:

ECHO: "a" ECHO: "c" ECHO: 2

### Cartesian vectors

#### Code:

```
v= [10, 20, 30];
echo(v.x);
echo(v.y);
echo(v.z);
```
Console:

ECHO: 10 ECHO: 20 ECHO: 30

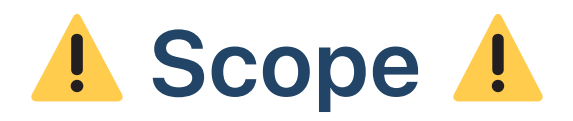

Last declaration wins:

a variable keeps a single value during it's entire life time

# **O** iterative variables

This will not work

 $x = x + 1;$ 

### Scope Example

#### Code:

 $x= 5;$ echo(x);  $x= 6;$ 

#### Console:

WARNING: x was assigned on line 1 but was overwritten in file exercises.scad, line 3 ECHO: 6

### What creates a scope?

Code:

```
foo = 100;
if (true) {
    if (true) {
         bar= 200;
         echo(foo);
    }
    echo(bar);
}<br>}
```
Console:

ECHO: 100 WARNING: Ignoring unknown variable 'bar' in file exercises.scad, line 7 ECHO: undef

### What about second declaration & scope?

Code:

 $foo = 100;$ if (true) { foo =  $10;$  $bar = 500;$ echo(foo); } echo(foo); echo(bar);

#### Console:

ECHO: 10 ECHO: 100 WARNING: Ignoring unknown variable 'bar' in file exercises.scad, line 8 ECHO: undef

# Special Variables

- Start with \$
- Built-in:
	- $\circ$  \$fn (\$fs / \$fa )
	- \$preview  $\circ$
	- \$t  $\circ$
	- \$vpr / \$vpt / \$vpf / \$vpd  $\bigcirc$
- User-defined

## Exercise 2 (5 Minutes)

Create a script (with no warnings on errors) that outputs:

ECHO: 1 ECHO: 2 ECHO: 3

You can use:

- variable declarations of  $a$  number =  $\dots$
- if (true) { ... } blocks
- echo(a\_number);

(with a minimal number of lines)

### Exercise 2 Solution

```
a_number= 1;
echo(a_number);
if (true) {
    a_number= 2;
    echo(a_number);
}
if (true) {
    a_number= 3;
    echo(a_number);
}
```
(This is a bad example: more later!)

### Operators & Expressions

### Math

- Add:  $two = 1 + 1;$
- Subtract: three=  $4 1$ ;
- Multiply:  $four = 2 * 2;$
- Divide: five= 10 / 2;
- Modulo: six= 100 % 94;
- $\bullet$  Exponent: seven\_ish= 2.64575 ^ 2;
- Parens: ( ) for grouping

### Relational

Evaluate to true or false

- $\bullet$  less than  $\lt$
- less or equal <=
- $\bullet$  equal  $==$
- not equal !=
- greater or equal >=
- greater than >

## Logical & Conditional

- Evaluates two booleans and produces a boolean.
	- logical AND &&
	- $\circ$  logical OR  $||$
- Evaluates a boolean and produces a boolean
	- o logical NOT !
- Conditional ?
	- o [relational comparison] ? [when true] : [when false]
	- $\circ$  Example: a > 10 ? "bigger than 10" : "10 or smaller";

### Exercise 3 (10 Minutes)

- Declare a variable named wall\_thickness with a number value of your choice
- Declare a variable named inner\_width with a number value of your choice
- Multiply wall\_thickness by 2 and add inner\_width
- Determine if the calculation from the previous step is greater than or equal to 12
	- Use a conditional operator ( ? )
	- Use echo to write out a message describing the relationship of the calculation compared to 12 .

### Exercise 3 Solution

```
wall_thickness= 2;
inner_width= 4;
echo(
    wall_thickness*2 + inner_width >= 12 ?
        "12 or bigger" :
        "smaller than 12"
);
```
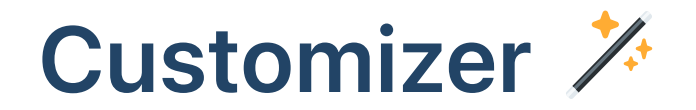

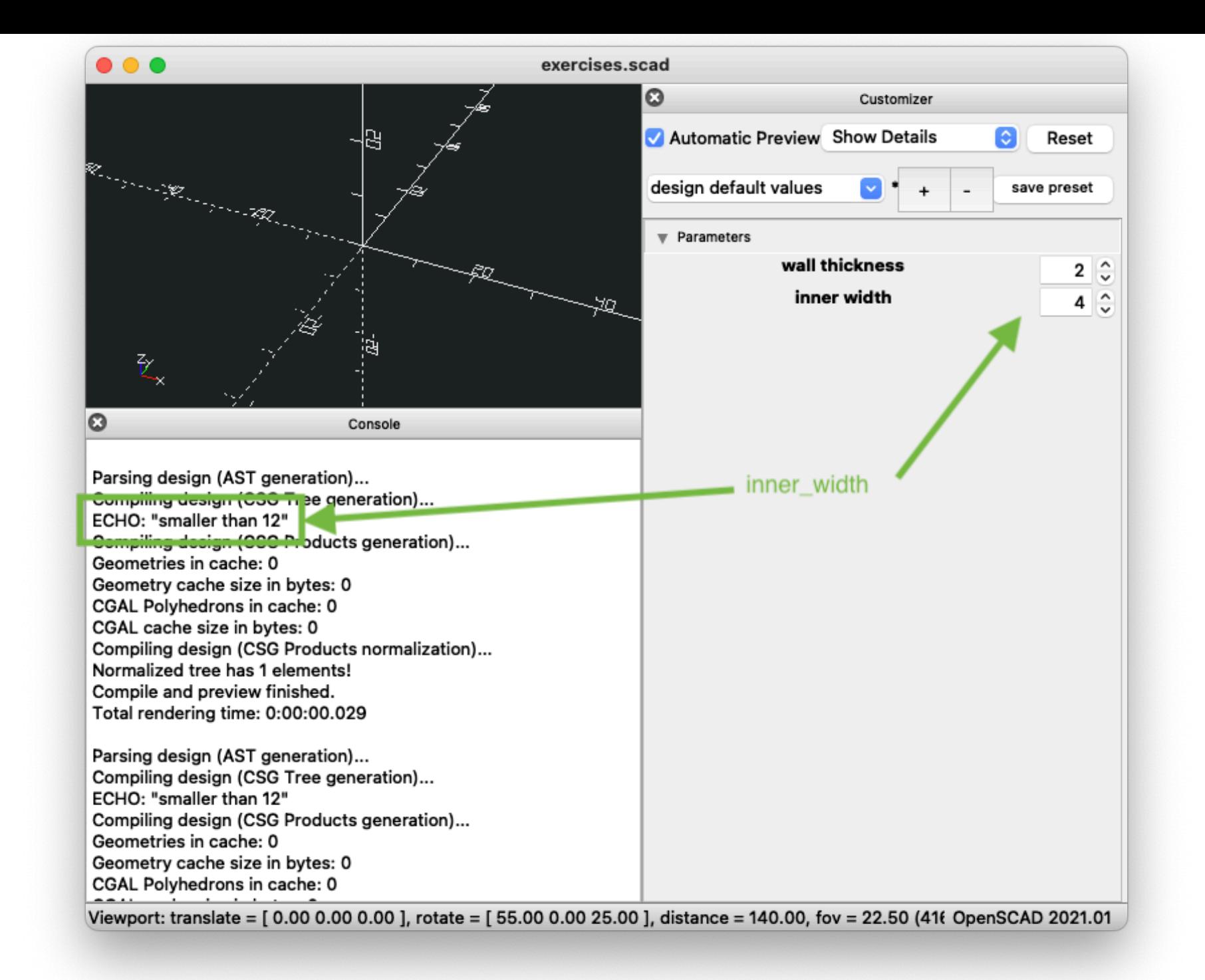

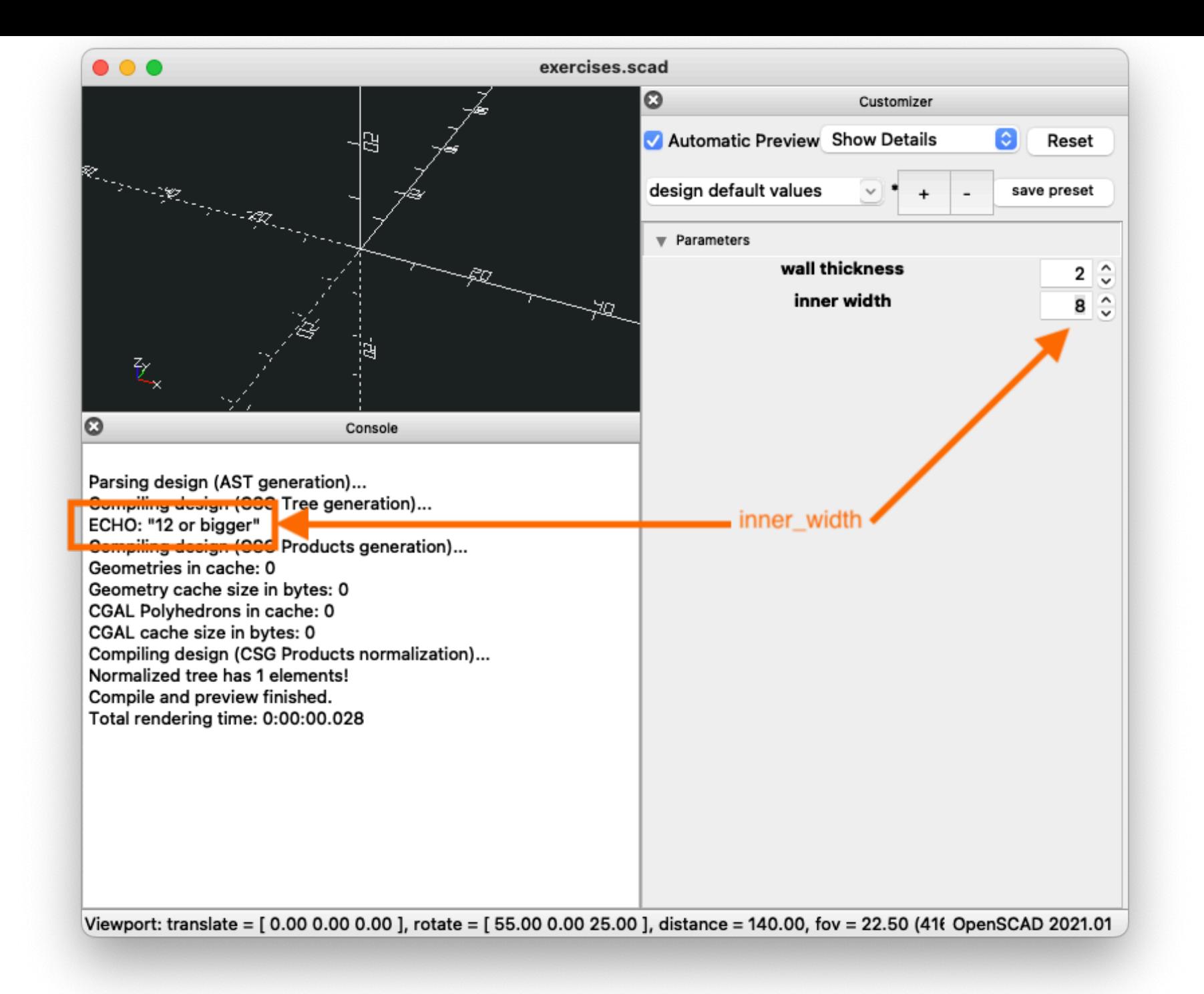

# Wait, what just happened?

- Interpolation of variables from the UI into the program
- Each change recalculates the the expressions
- Weird variable scope for the win!

## From the command line

```
$ OpenSCAD -0 - \
    --export-format asciistl \
    ./exercises.scad
ECHO: "smaller than 12"
Geometries in cache: 1
Geometry cache size in bytes: 0
CGAL Polyhedrons in cache: 0
CGAL cache size in bytes: 0
Total rendering time: 0:00:00.000
Current top level object is empty.
```
### From the command line with customizer values

```
$ OpenSCAD -0 - \
    --export-format asciistl \
    -D inner_width=10 \
    ./exercises.scad
ECHO: "12 or bigger"
Geometries in cache: 1
Geometry cache size in bytes: 0
CGAL Polyhedrons in cache: 0
CGAL cache size in bytes: 0
Total rendering time: 0:00:00.000
Current top level object is empty.
```
## Exercise 4 (3 Minutes)

Try using the customizer for your script and see the output.

#### Modules & Functions

### What's the difference?

- Functions & Modules accept zero or more parameters inside parents ( / )
- Functions contain a single expressions and return a value.
	- $\circ$  Example: function foo() = 1;
- Modules produce geometry from zero or more children.
	- Example: module foo();

#### Parameters

- Used with function & module
- Always named when declared, but sometimes have default values.
	- Example: module my\_module(first, second); Usage: my\_module(1,2);
	- Example: module my\_module(first, second= 2); Usage: my\_module(1); or my\_module(1,3);
- Parameters work like variables inside the scope of the expression or children.

 $\circ$  Example: function foo(bar= 5) = bar + 1;

## Functions

- Syntax: function function\_name ( parameter(s) ) = single expression ;
- Great for abstracting calculations.
- Everything must be in a single expression, no curly braces
- Can be declared before or after called.
- Can be redefined without warning nor error, last one wins.

## Function Example

Code:

```
one = foo(1,2);
echo(one);
function foo(first, second) = [first, second];
function foo(first, second) = [second, first];
```
Console:

ECHO: [2, 1]

# Functions with **let**

- Create variable-like abstractions in scope of a single function.
- $\bullet$  Between the  $\vert = \vert$  and the start of the function's expression.
- Order is relevant and can be linearly dependent.
- Example: function foo(a)= let(b= 1, c= b + 1) a + b + c;

## Exercise 5 (5 Minutes)

- Create a function that doubles a parameter then adds one.
	- $\circ$  E.g. pass in 3 and get a result of 7
- Use let in the function to store the doubled parameter value.
- Pass in the values of 100 and 0.5 and echo the result.
- Stretch goal: Create a function that can double by default, but can optionally multiply by an arbitrary value.

#### Exercise 5 Solution

```
echo(mul_add_one(100)); // 201
echo(mul_add_one(0.5)); // 2
echo(mul_add_one(3, mul_by= 3)); // 10
```

```
function mul\_add\_one(n, mul\_by= 2) =let(mul\_ed = n * mul\_by)mul<sup>ed</sup> + 1;
```
## Modules

• Syntax:

module module\_name ( parameter(s) ) single child ;

• Syntax:

module module\_name ( parameter(s) ) { expressions and/or multiple children }

- Children are other modules.
- echo is a module!
	- $\circ$  (But it's a little special)
- Most modules are used to create/manipulate geometry.
- Modules cannot return anything.

## Simple Module with Parameters

Code:

```
my_module("one");
my_module(first="one");
my_module(second="foo");
```

```
module my_module(first,second)
    echo(second);
```
Console:

ECHO: undef ECHO: undef ECHO: "foo"

## Exercise 6 (5 Minutes)

- Create a module called someone\_says
	- $\circ$  parameter called name that defaults to your name
	- parameter called msg without a default
- Invoke the module with the parameter "hello"
- When invoked, it should output:

ECHO: hello ECHO: kyle

- Invoke the module and override the default for name with neighbours name and nothing set for msg
	- What happens?

Exercise 6 Solution

```
someone_says(msg= "hello");
// ECHO: hello
// ECHO: kyle
someone_says(name= "spot");
// ECHO: undef
// ECHO: spot
module someone_says(name= "kyle"
, msg) {
    echo(msg);
    echo(name);
}
```
## Time to make geometry!

- Standard Library
	- $\circ$  2D
	- 3D
- 2D geometry is represented as having a nominal z
	- $\circ$  only  $\times$  and  $\times$  are real
- Note: OpenSCAD is unit-less.

#### **square**

- Really a rectangle
- specify the size as a 2-element vector o remember the [ and ] !
- center optional
	- $\circ$  default: x and y in positive

# **square** example

Code:

width=  $10;$ length= 20;

square([width, length]);

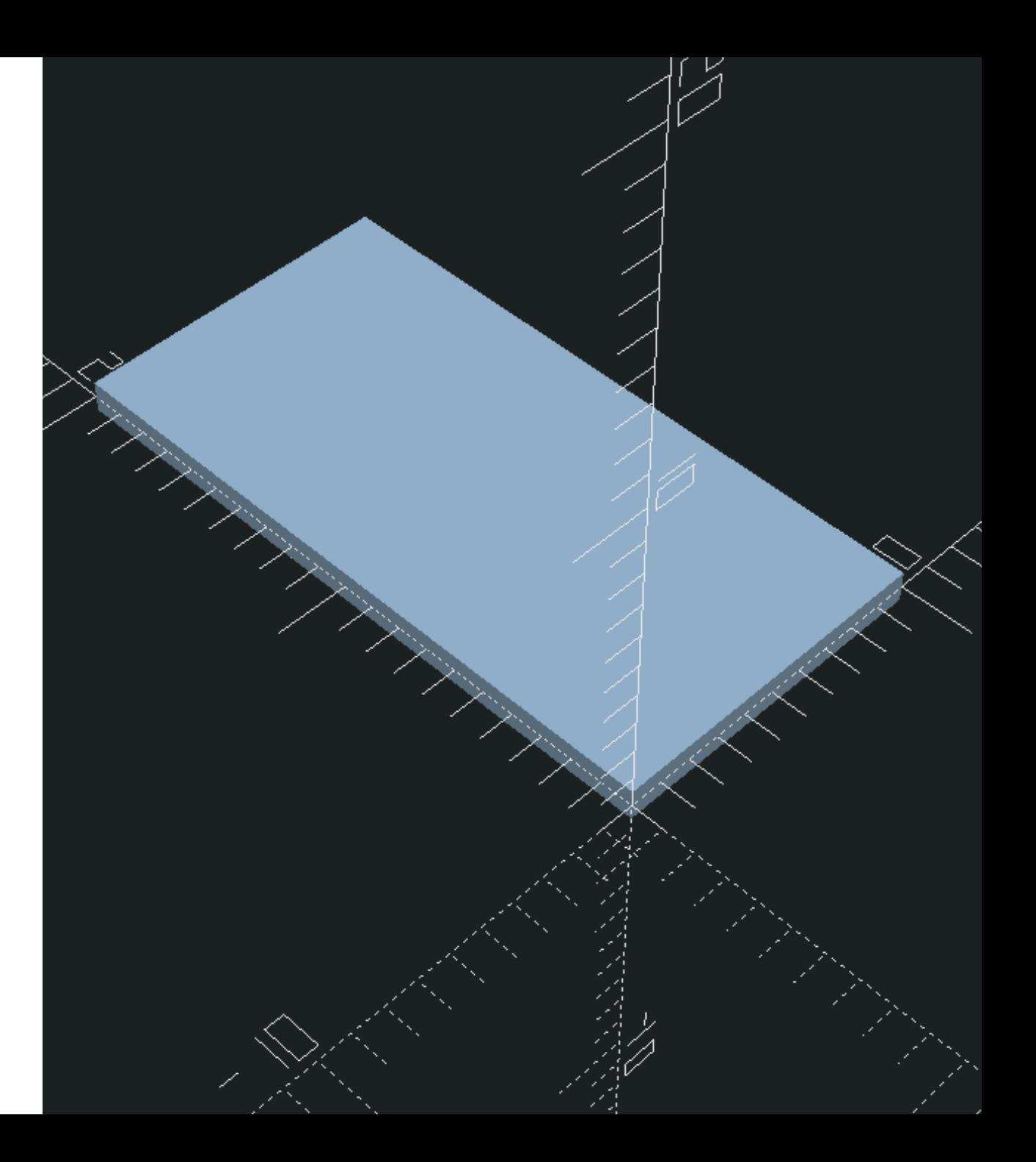

# **square** example (center)

Code:

```
width= 10;length= 20;
```

```
square(
    [width, length],
    center= true
);
```
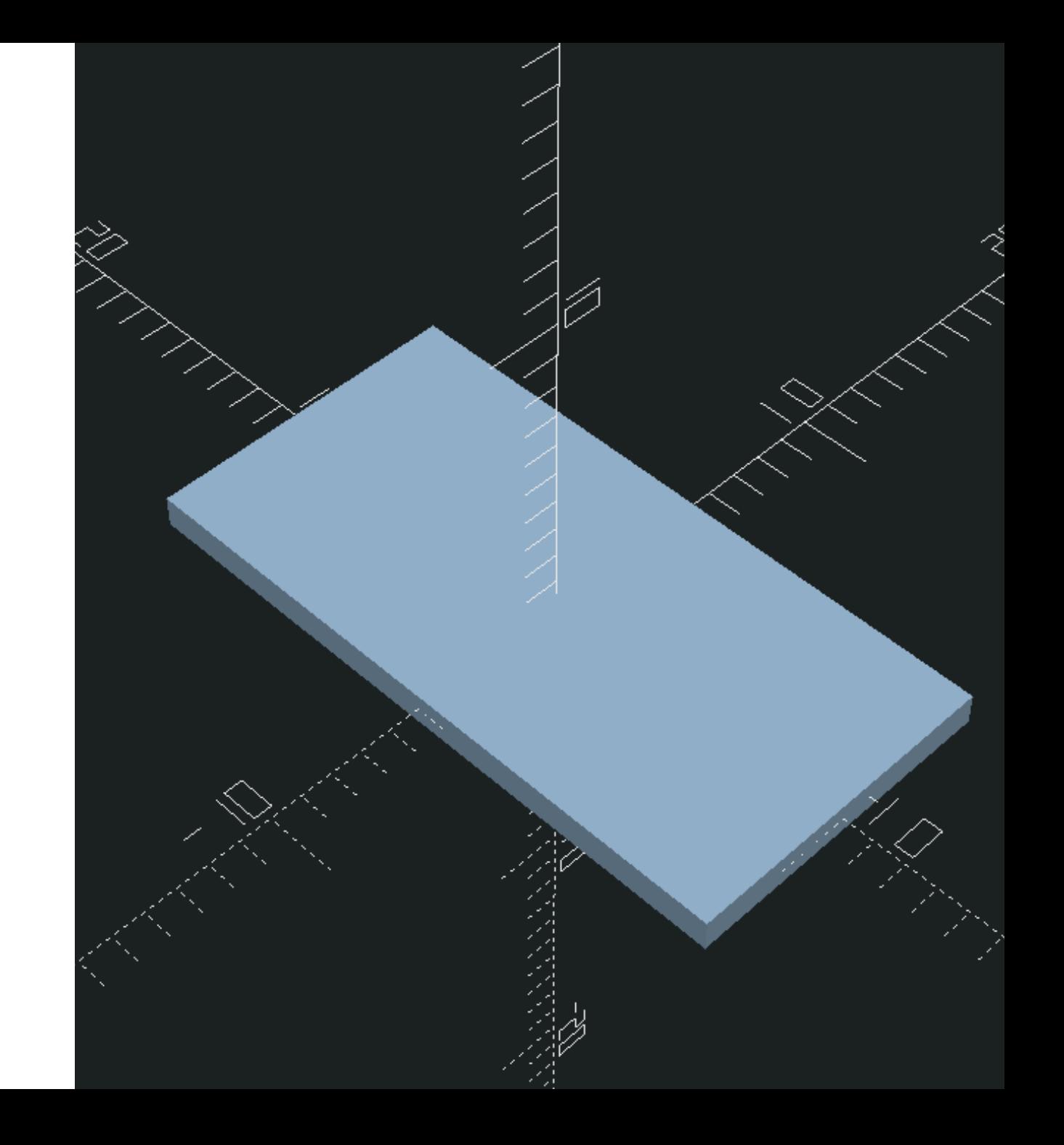

# Moving with geometry with **translate**

- changes the position of child geometry along the x, y and z plane
- Accepts a 3-element vector for the position
- Can be nested

# **translate** example

#### Code:

width=  $10;$ length= 20;

%my\_square();

```
translate([-width / 2, length * 0.25])
    my_square();
```

```
module my_square()
    square([width, length]);
```
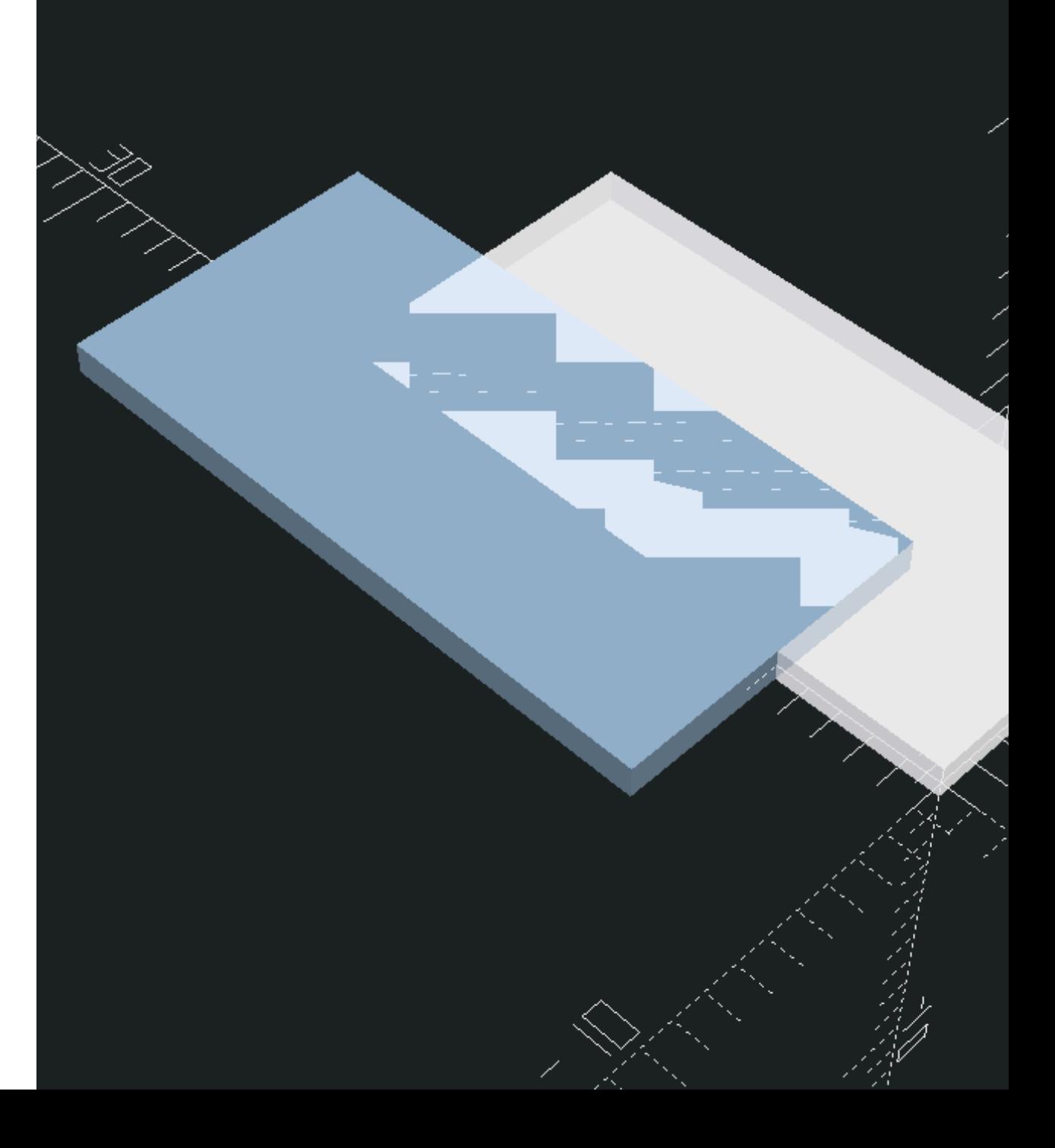

# Exercise 7 (8 Minutes)

#### Start with:

width=  $5$ ; length= 6; spacing= 2;

Create a module named my\_square

Use translate position the 2 of the 3 rectangles

The spacing between the rectangles should be calculated with the variables

Stretch: Manipulate width / length / spacing with the customizer.

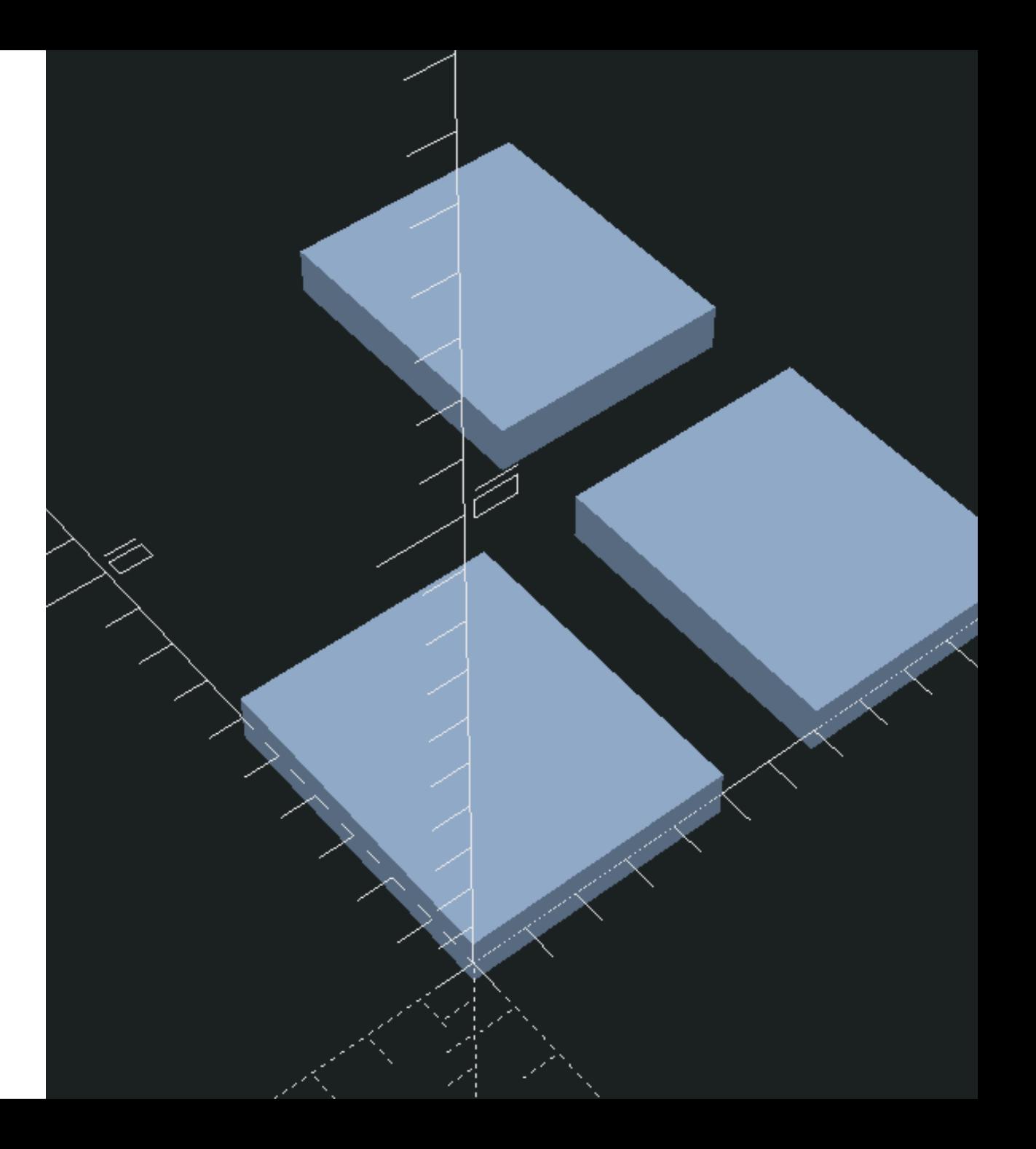

### Exercise 7 Solution

```
width= 5;
length= 6;
spacing= 2;
my_square();
translate([width + spacing, 0])
    my_square();
translate([width + spacing, length + spacing])
    my_square();
/*Alternately:
translate([width + spacing, 0]) {
    my_square();
    translate([0, length + spacing])
        my_square();
}*/
module my_square()
    square([width, length]);
```
# **for**

- for ( iterator variable = range ) child
- $\bullet$  for ( iterator variable = range ) { children }
- Remember the range type?
	- [ start : end ]
	- o [ start : increment : end ]

# **for** example

for (i= [0 : 2]) echo(i);

ECHO: 0 ECHO: 1 ECHO: 2

# **for** example (increment)

```
for (i= [0 : 3 : 6])
   echo(i);
```
ECHO: 0 ECHO: 3 ECHO: 6

# **for** and **len**

- len is a function that returns the length of a string or a vector.
- Useful for iterating over a vector.
- Remember end in a range is inclusive, so subtract 1 from len in for
- Example:

my\_v= ["a" , "b" , "c"]; for  $(i = [0 : len(my_v)-1]) ...$ 

# Exercise 8 (12 minutes)

- Create a bar chart using for, square , and translate
- Start with data=  $[37, 5, 91, 91]$ 58];
- Each bar should be 10 wide and the spacing between each bar is 2.
- Stretch: Change one element of data to a negative and make your bar chart render correctly.

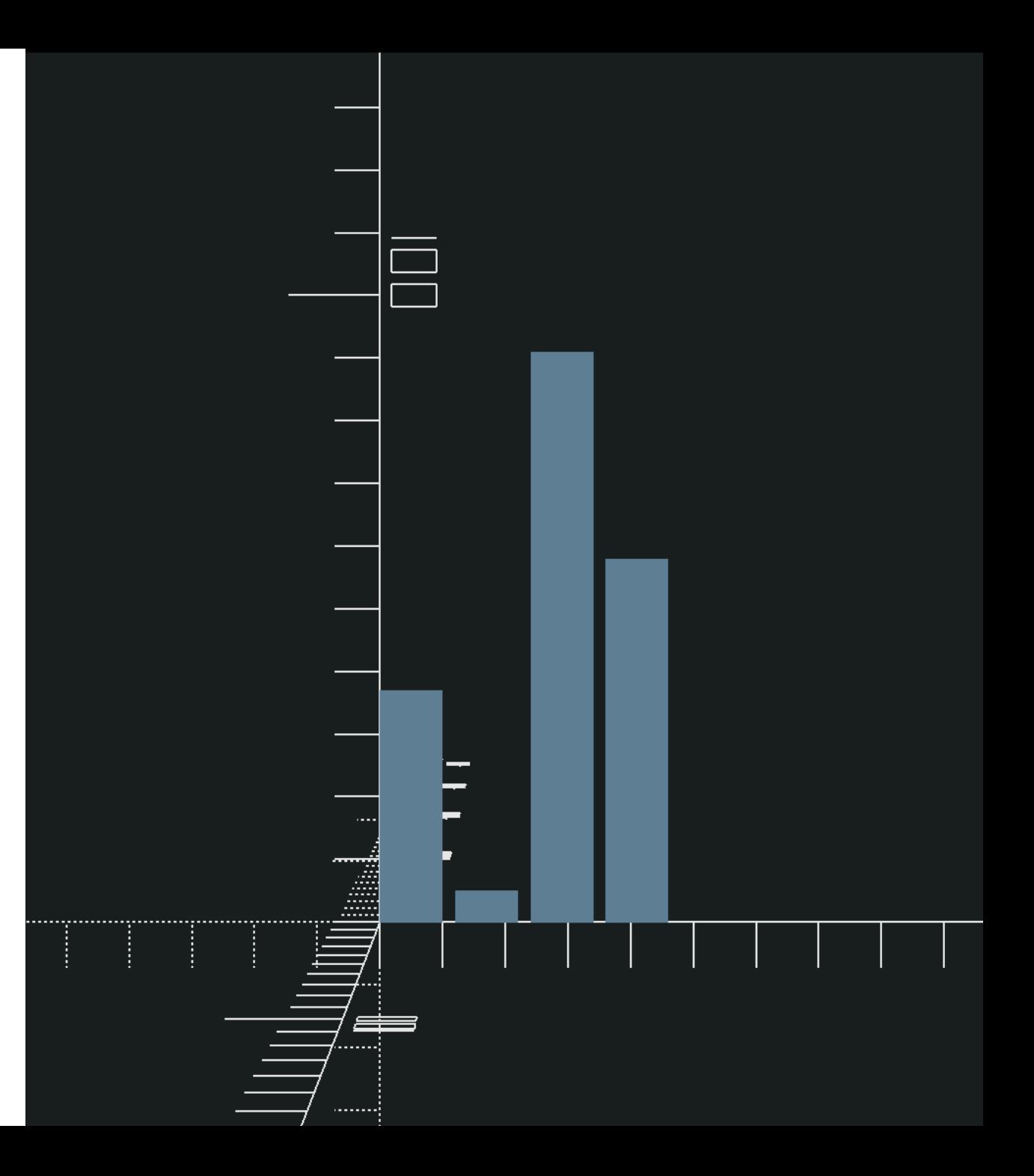

#### Exercise 8 Solution

```
bar_width= 10;
bar_spacing= 2;
data= [37, 5, 91, 58];
for(i = [0 : len(data)-1])translate([(\text{bar\_width + bar\_spacing}) * i, 0])square([bar_width, data[i]]);
```

```
for(i = [0 : len(data)-1])translate([
        (bar_width + bar_spacing) * i,(data[i] > 0 ? 0 : data[i])])
        square([bar_width, abs(data[i])]);
```
# **circle**

- A 2D circle
- Always positioned on center point
- size by diameter (d) or radius (r)
- Special variable  $sin$  for facets (smoothness)

# **circle** example

Code:

 $d= 5;$ 

circle(d= d); translate([d, 0])  $circle(r= d/2, $fn= 30);$ 

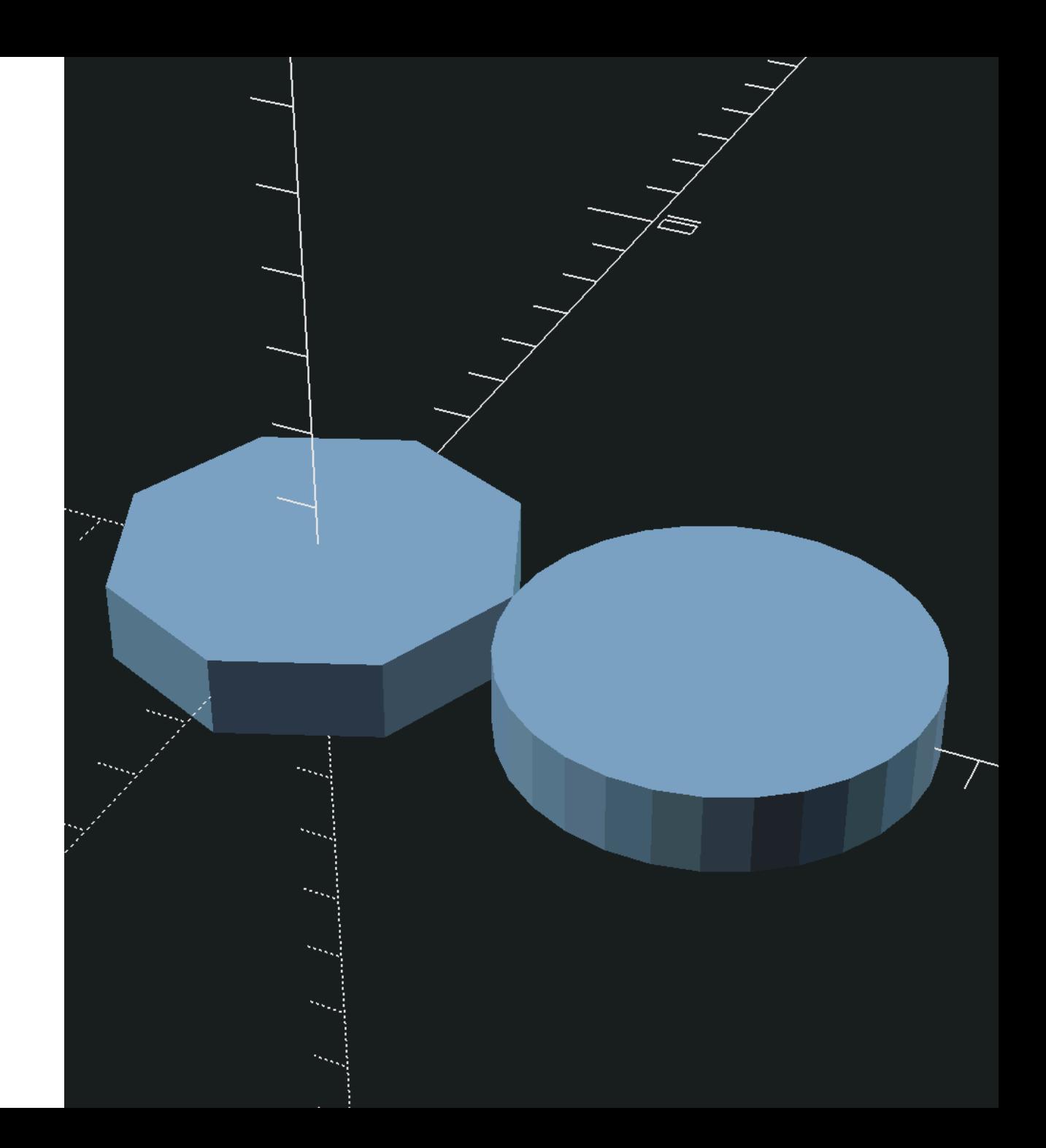

# Constructive Solid Geometry

- Meshes vs "Holding Water"
- Complex shapes by combining simple objects with boolean operations
	- Unions
	- Differences
	- $\circ$  Intersections
- You can nest shapes and boolean operations to create any shape!
#### **Unions**

- Mostly implicit
- Explicit is occasionally useful

```
w= 10;union() {
    circle(d= w);
    square([w, w]);
}
```
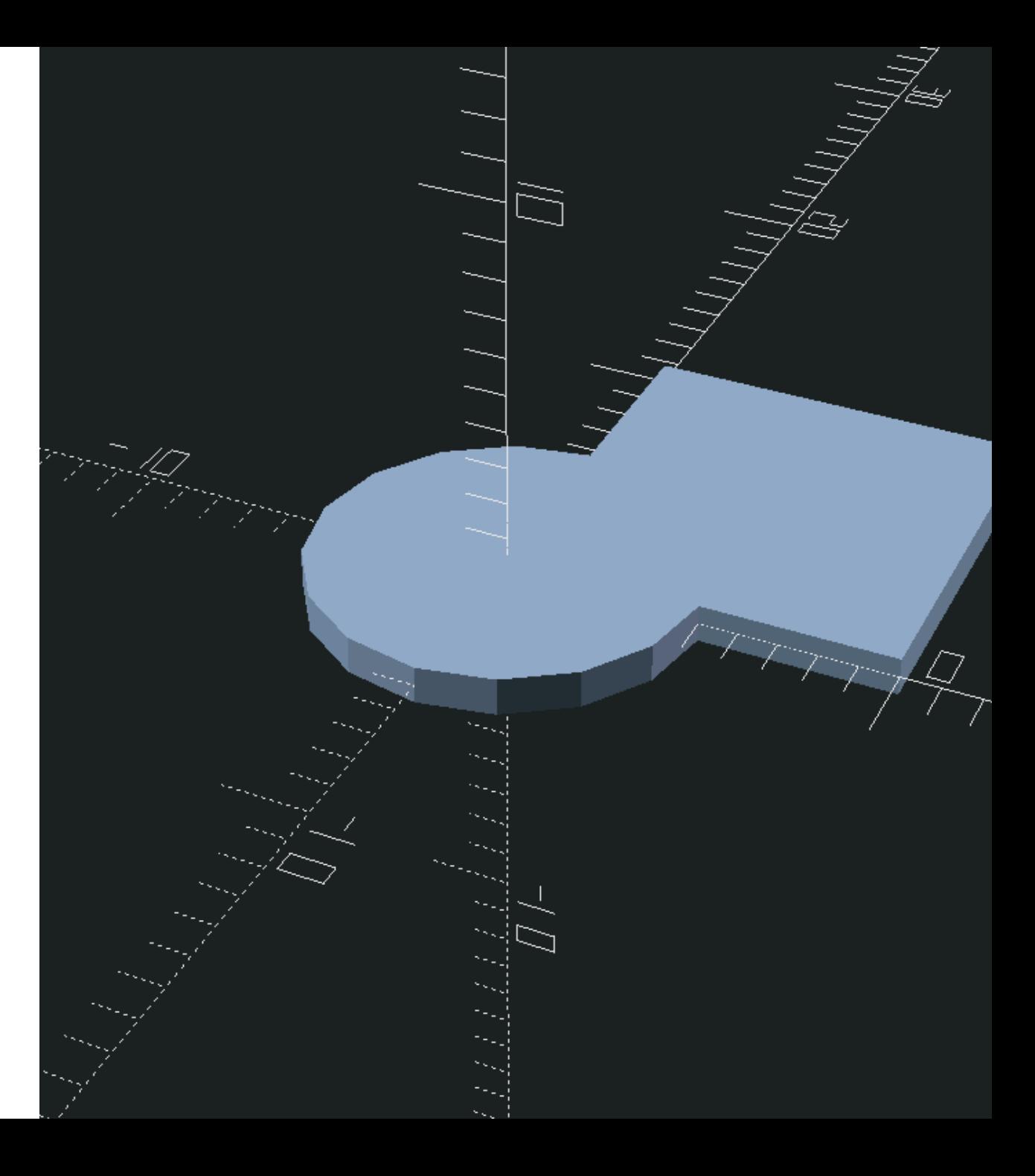

#### **Difference**

- Subtract children 1+ from child 0
- Order matters!

```
w= 10;difference() {
    circle(d= w);
    square([w, w]);
}
```
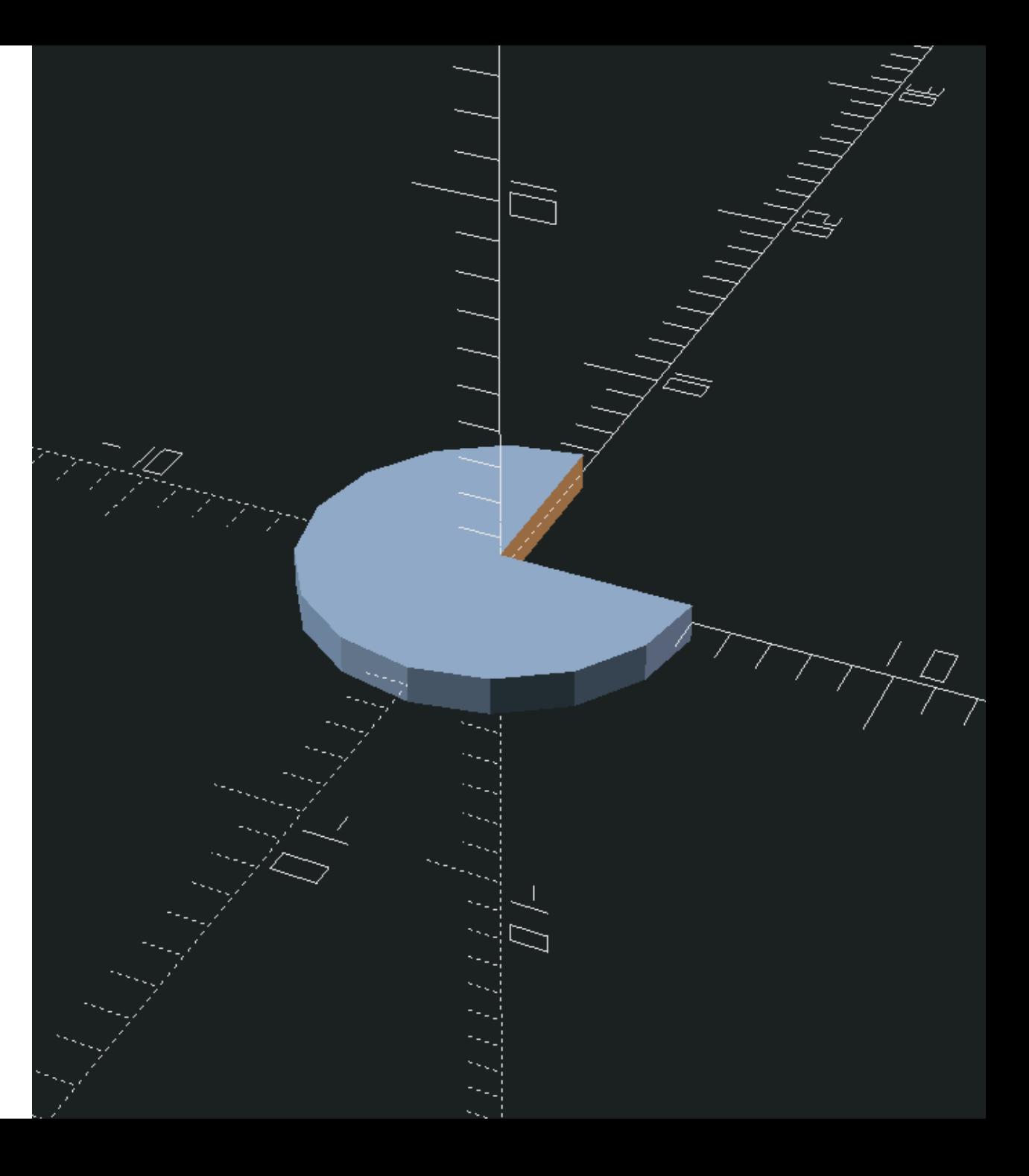

## Difference (reversed)

 $w= 10;$ 

```
difference() {
    square([w, w]);
    circle(d= w);
}
```
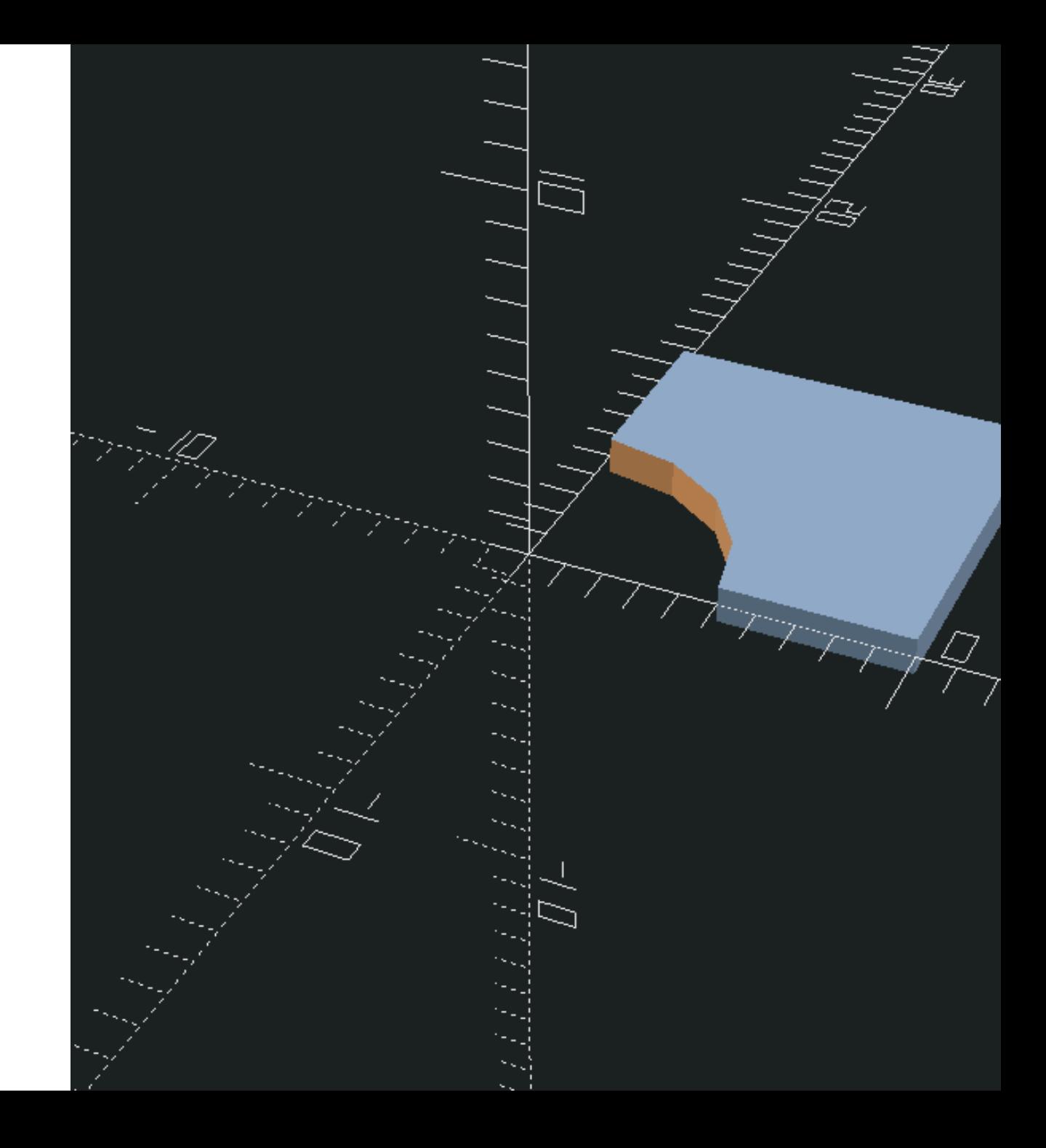

#### Intersection

• Find the volume where all children overlap

```
w= 10;intersection() {
    circle(d= w);
    square([w, w]);
}
```
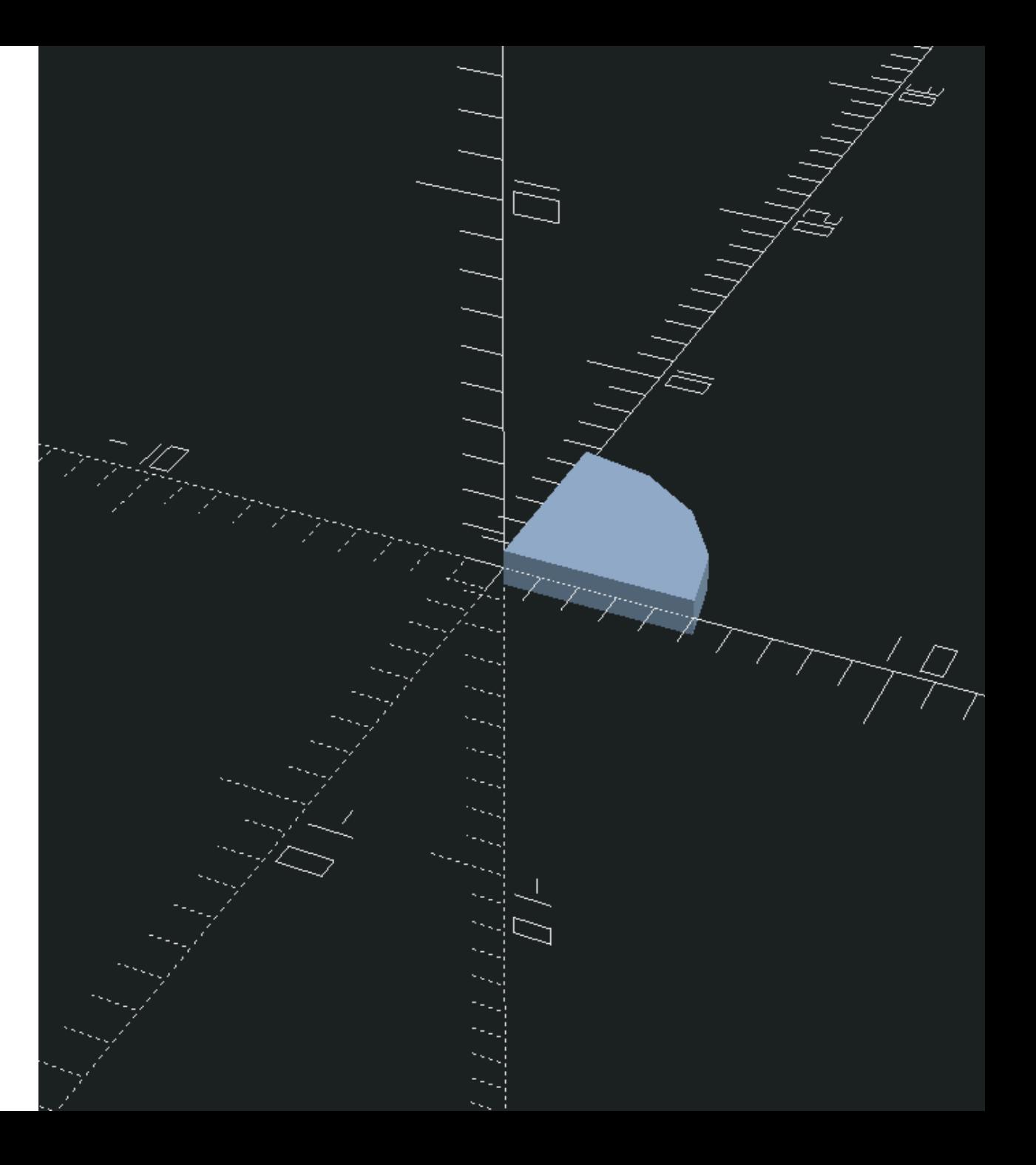

## The hardest thing in OpenSCAD

- Not making a mess of the code
- Functional but poor code quality
	- hard to manipulate
	- hard to understand

#### Code Structure

```
// define your literal variables
a= 10;b = 20;...
```

```
// calculate variables
c= a + b;
...
```

```
// Use modules and create geometry
double_circle(c);
```
...

```
// define your functions and modules
module double_circle(diameter) { ... }
```
...

## Readable & Clean OpenSCAD

- Use literals as parameters very, very sparingly
	- Exception: rotational degrees
	- Exception: increments/decrements
	- Exception: indices
- Calculating outside of function/module parameters
	- Good: use variables
	- Better: use functions
- DRY
	- New problem? Naming things!

## Exercise 9 (15 Minutes)

- Start with  $w= 10$ ;
	- Calculate everything from this
- Use intersection , difference, square, circle, and translation
- Try to not repeat yourself (use function and module )

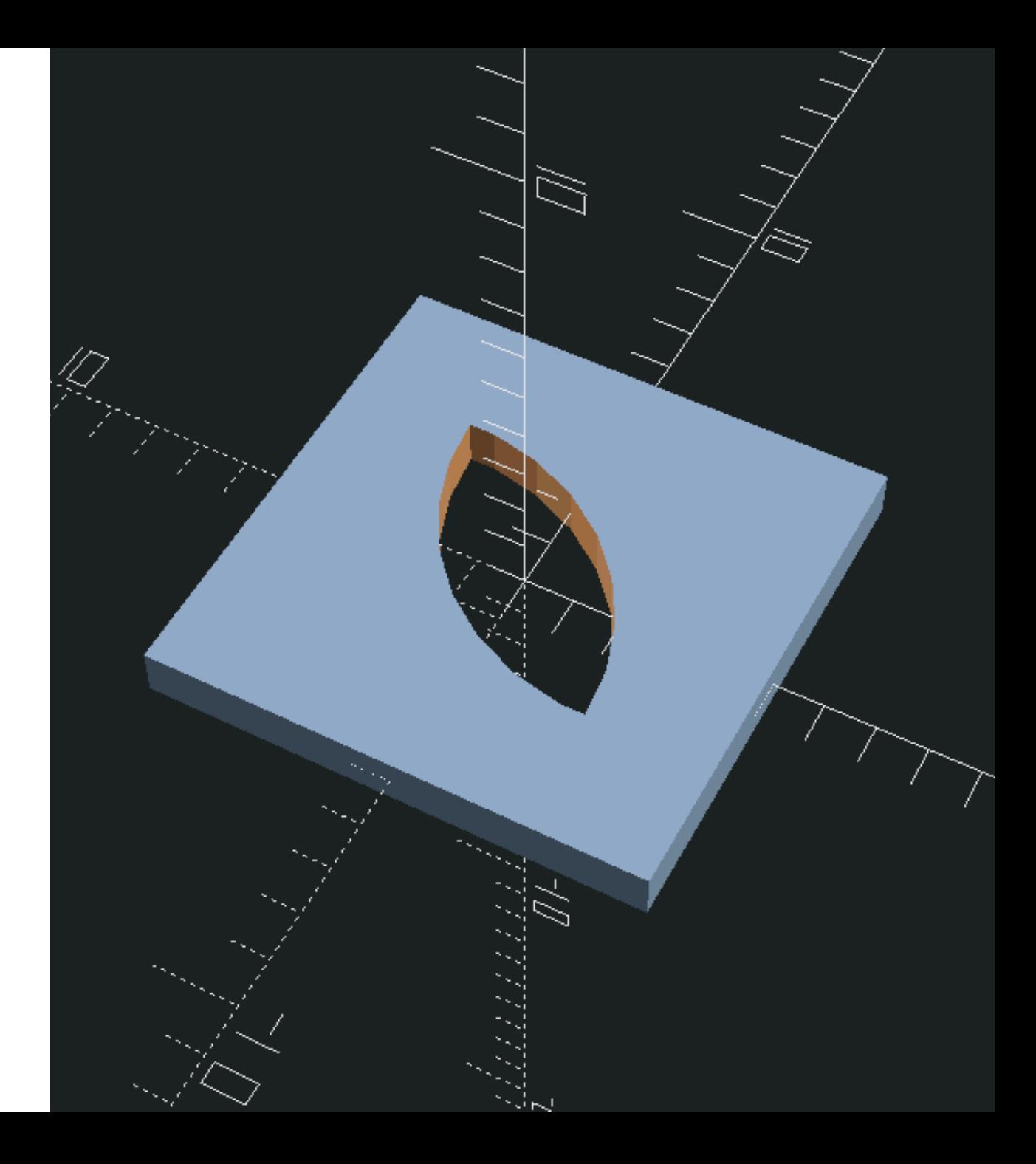

### Exercise 9 Solution

```
w= 10;quarter_w= w/4;
difference() {
    square(x_and_y(w), center= true);
    intersection() {
        translate(x_and_y(quarter_w))
            leaf\_circle();
        translate(x_and_y(-quarter_w))
            leaf_circle();
    }
}
function x_and_y(unit)= [unit, unit];
module leaf_circle()
    circle(d= w, $fn= 30);
```
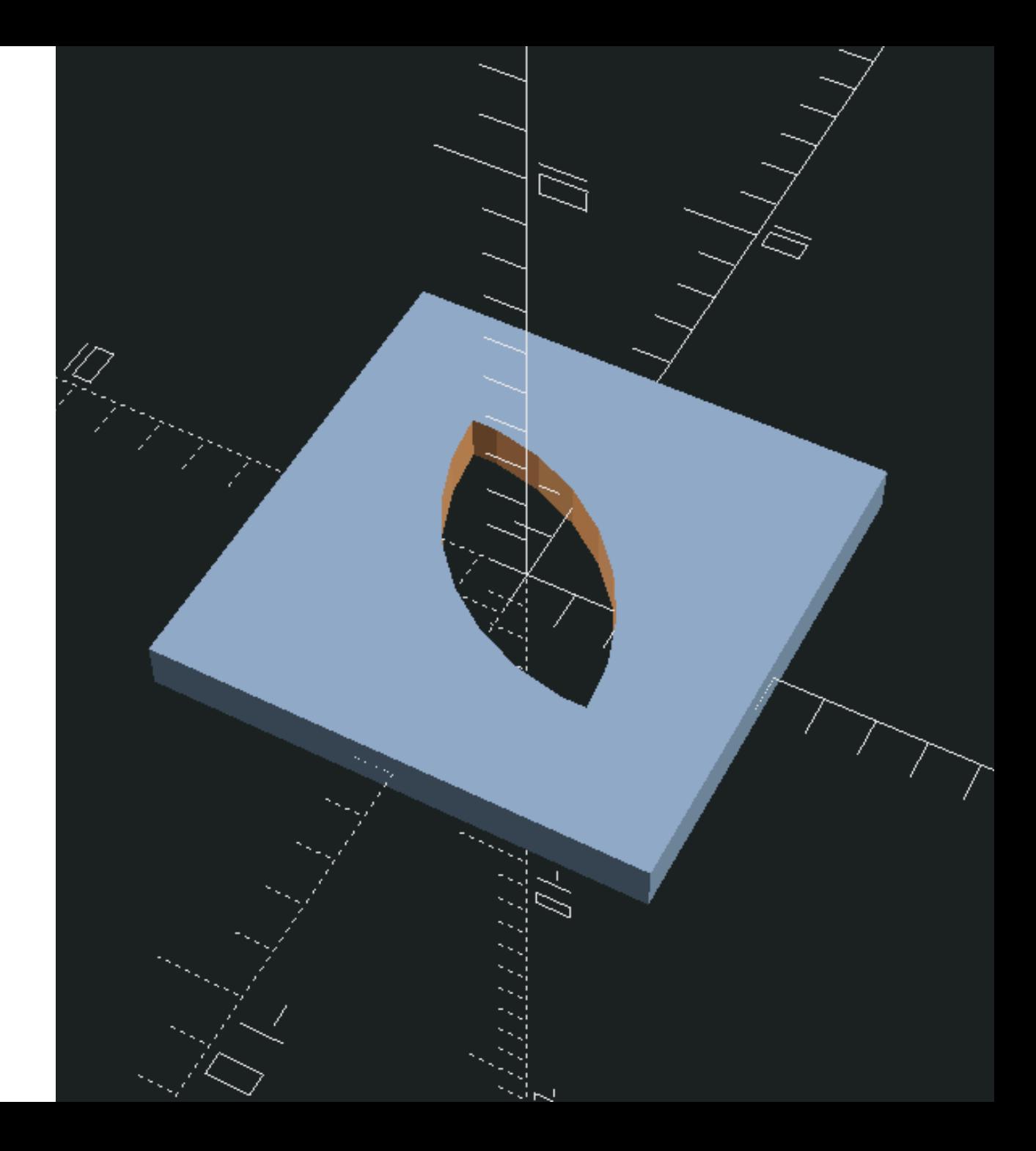

## 2D to 3D (Finally!)

- Up to this point everything has 0 z
- linear\_extrude( height= z ) children or linear\_extrude( z ) children
- Extrudes from z in the positive direction or set center= true to in both negative and positive
- Also rotate\_extrude , but we're not covering that.

## **linear\_extrude** example

 $w= 10;$  $h= 5;$ 

```
linear_extrude(h) {
   circle(d= w);square([w, w]);
}
```
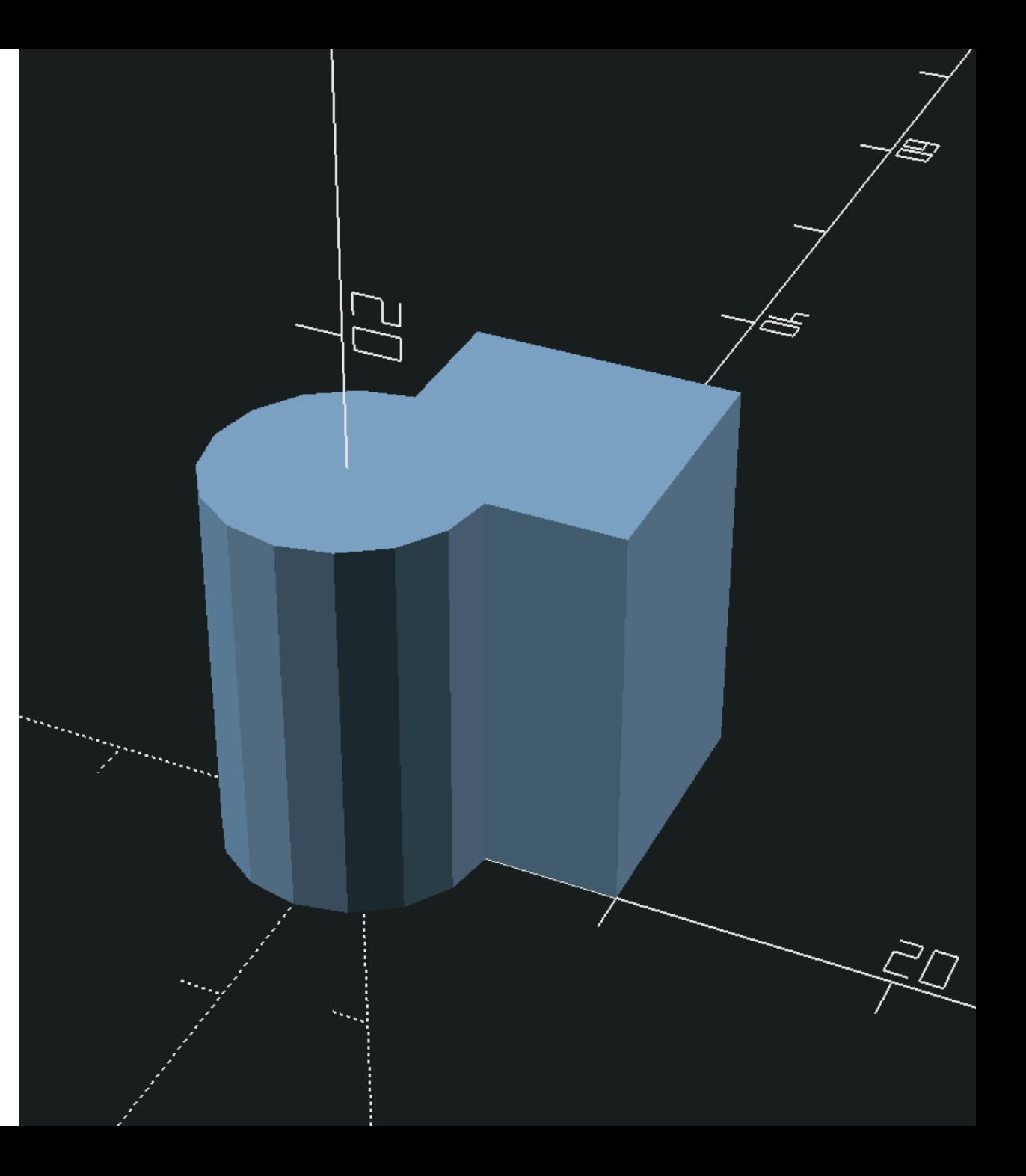

## 3D primitives

- sphere is a circle with rotational extrusion
	- $\circ$  sphere(d|r= size);
- cylinder is a circle with linear\_extrude
	- $\circ$  cylinder(d|r= size , h= z );
	- cylinder(d1|r1= size, d2|r2= size,  $h= z$ ); (conical)  $\circ$
- cube is a square with linear\_extrude
	- o cube(size= 3-element vector)
	- cube( 3-element vector )
- All accept center parameter (affects z as well!)

## Simple 3D Example

 $w= 10;$ h= 15;

 $cylinder(d= w, h= h);$  $cube([w, w, h]);$ 

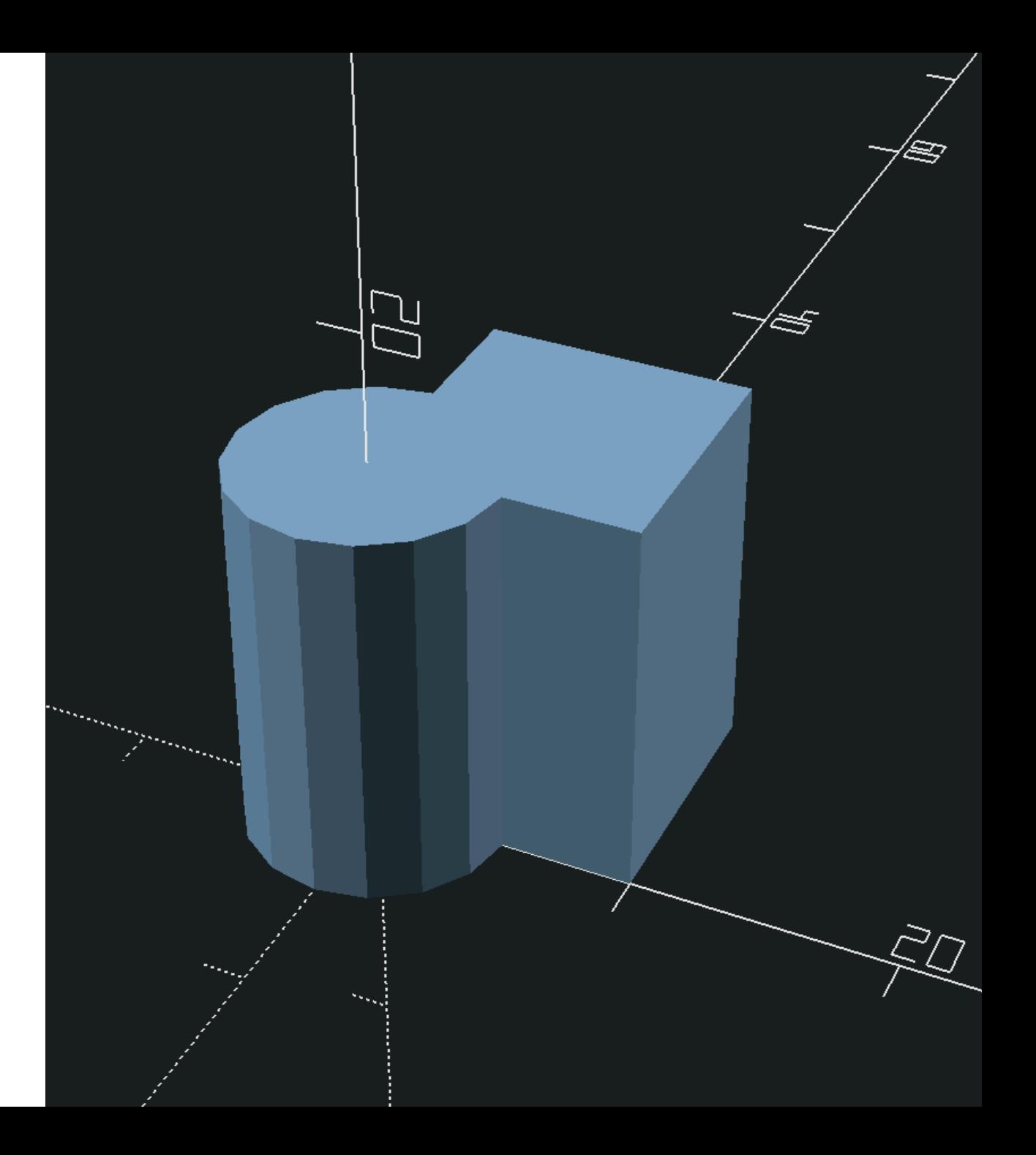

#### Boolean Operations in 3D

```
w= 20;h = 10;difference() {
    cube([w, w, h], center= true);
    cylinder(d= w, h= h, center= true);
}
```
## What is this?!

- It's called z fighting
- h is the same for the cube and  $\bullet$ cylinder
- Preview rendering: each pixel occupies the same plane
- May cause manifold problems

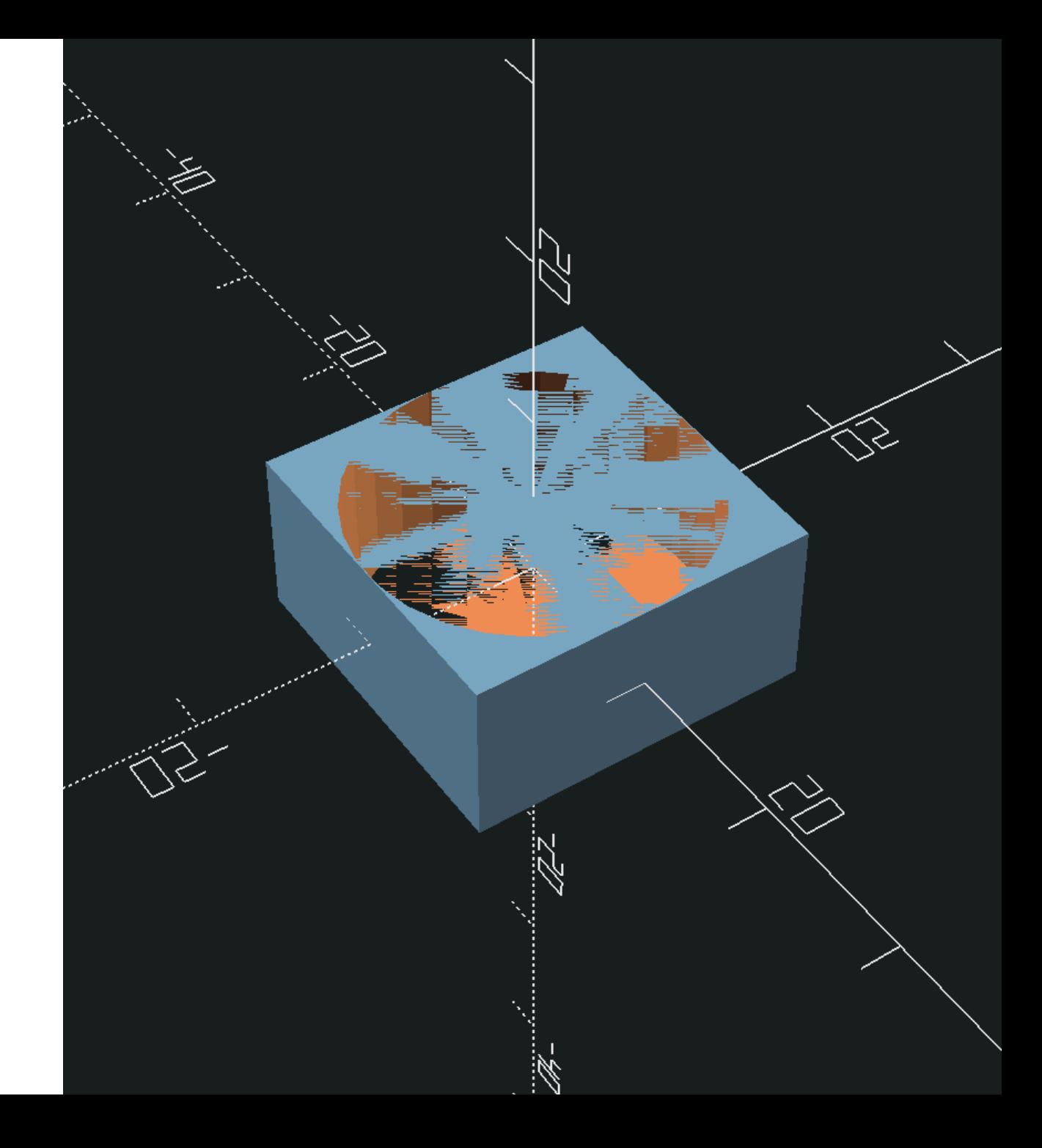

## Final rendering

- F6 for final rendering
- Slower, especially for complex models

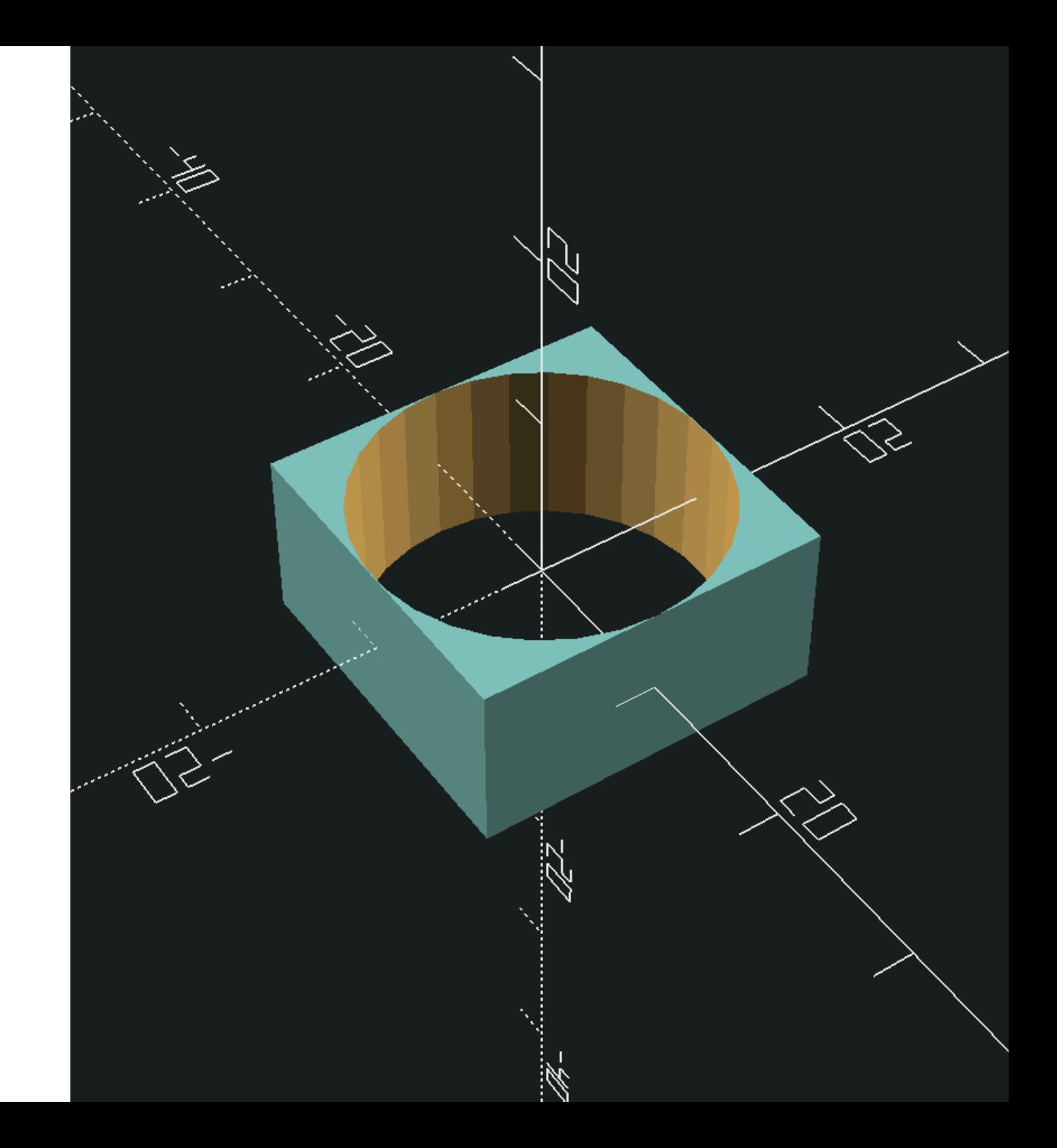

## **epsilon** values

Introduce a small amount of extra material to decisively difference objects

```
w= 20;h = 10;epsilon= 0.01;
difference() {
    cube([w, w, h], center= true);
    cylinder(
        d= w,h= h + (epsilon)center= true
    );
}
```
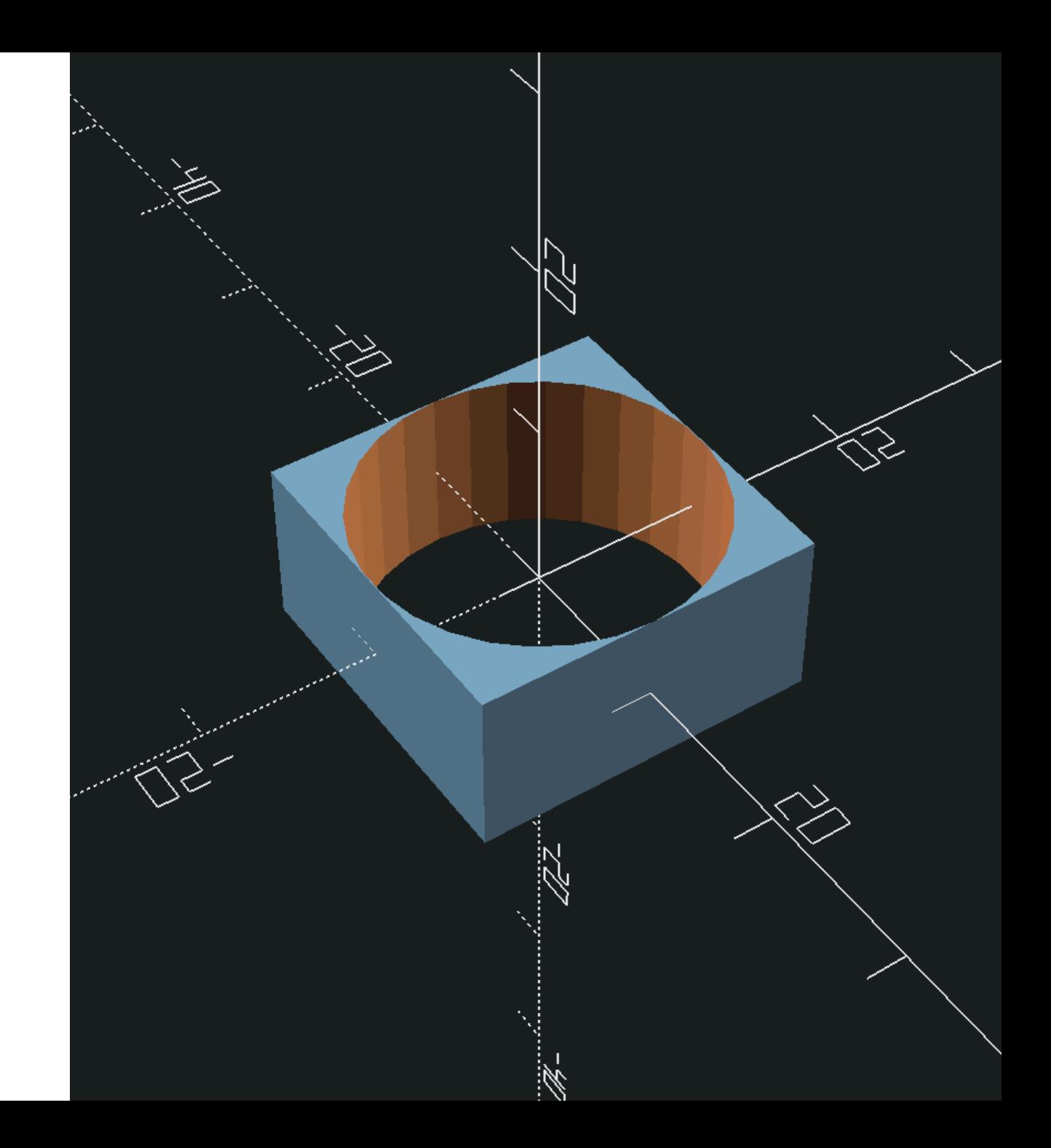

## Exercise 10 (15 Minutes)

- 4 cylinder s of diameters 2, 3, 4, 5
- Center-to-center distance is 10
- cube is always 2 wider than  $\bullet$ largest diameter
- Length is determined by the number of cylinder s
- Able to be used with customizer to change the smallest/largest diameter and count of holes

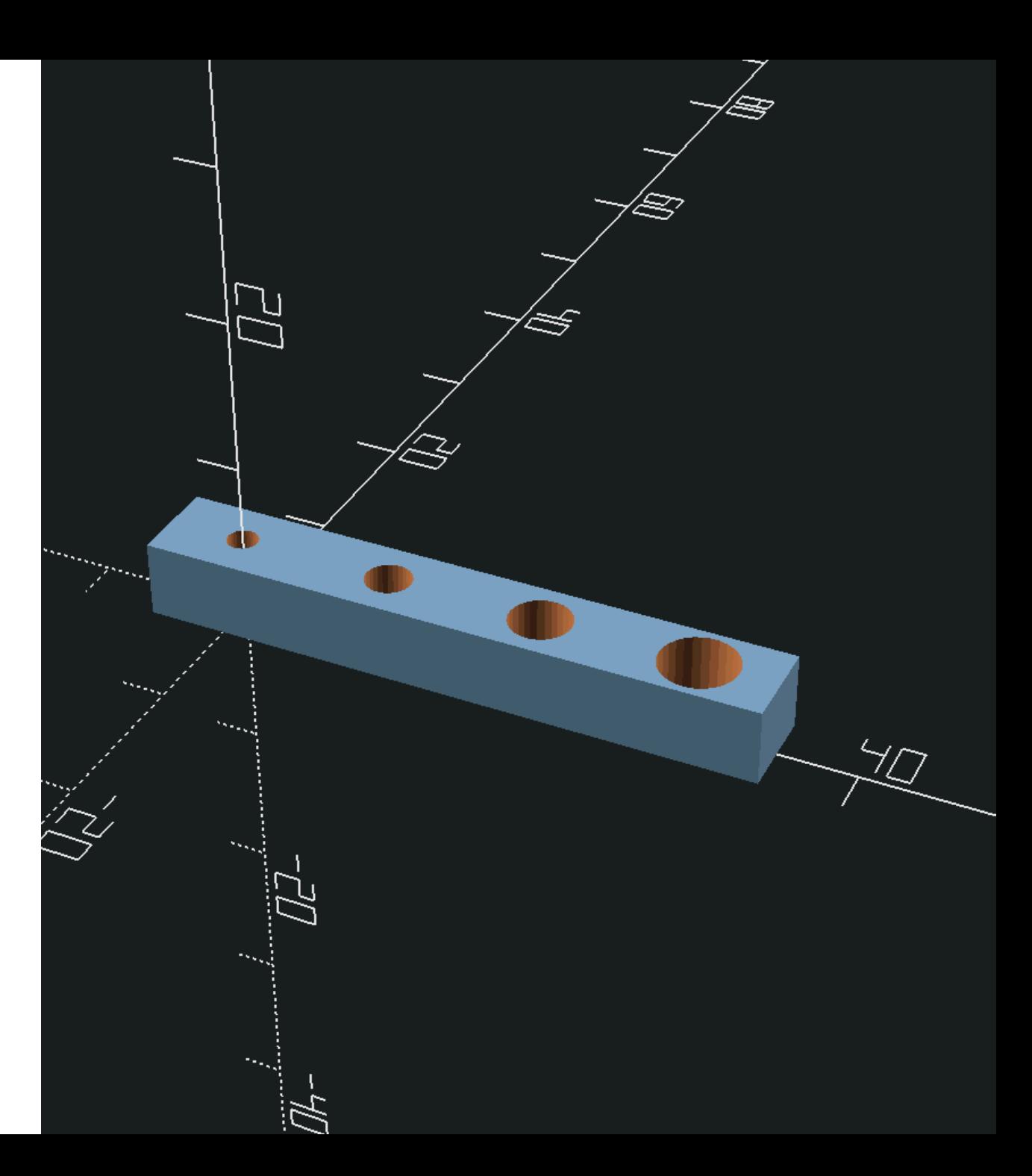

#### Exercise 10 Solution

```
c_to_c_spacing= 10;
count= 4;
smallest= 2;
thickness= 5;
epsilon= 0.01;
w= count + smallest;
difference() {
    translate([-c_to_c_spaceing/2, -w/2, 0])cube([c_to_c_spacing * count, w, thickness]);
    for(i=[0:count-1])translate([c_to_c_spaceing * i, 0, -epsilon1])
            cylinder(d= i + smallest, h= thickness + (epsilon*2), $fn= 30);
}
```
#### **rotate**

- rotate children about one or many axes.
- rotate([ 3 element array ]) child or children
- rotates on the center

## **rotate** Example

size= [10, 20, 3];

rotate([45, 0, 0]) cube(size);

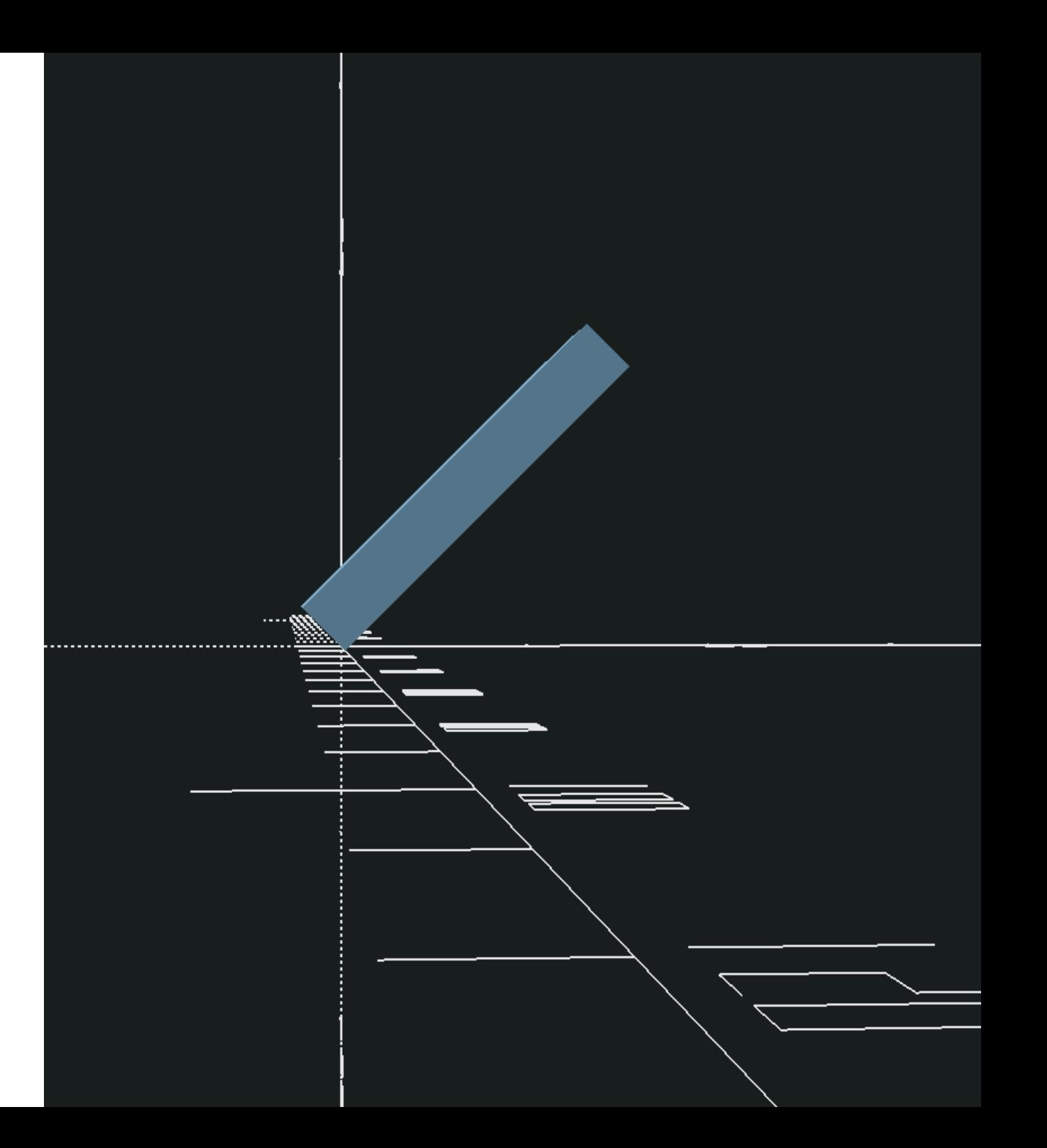

## **rotate** and **translate**

size= [10, 20, 3]; shift=  $-15$ ;

rotate([45, 0, 0]) translate([0, 0, shift]) cube(size);

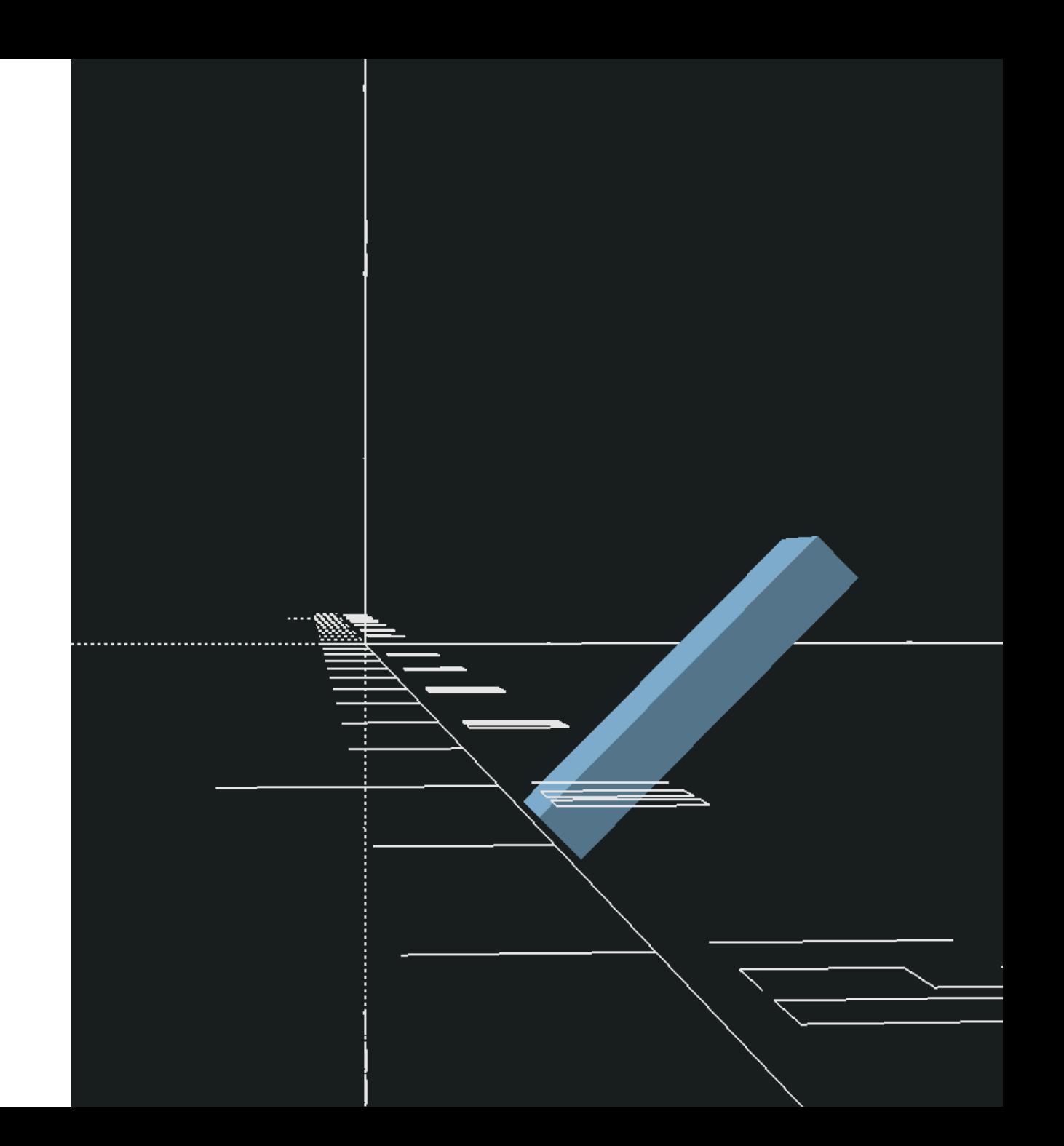

## **translate** and **rotate**

size= [10, 20, 3]; shift=  $-15$ ;

translate([0, 0, shift]) rotate([45, 0, 0]) cube(size);

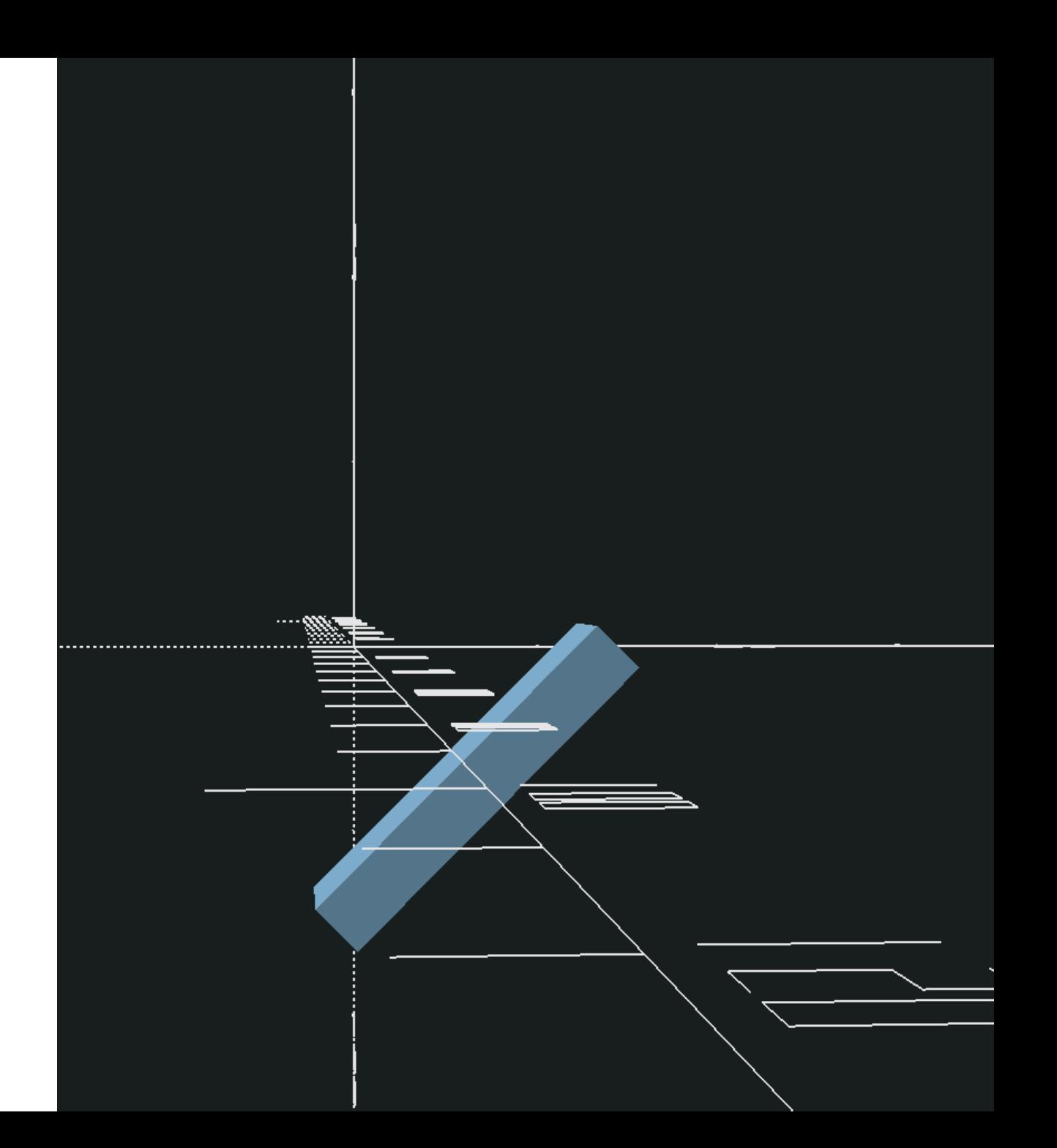

## Joining objects

How do we join these two objects?

 $w= 10;$ thickness= 2;  $h = 30;$ 

```
translate([-w, -w, 0])
    cube([w, w, thickness]);
```

```
translate([w, w, h])
    sphere(d= w);
```
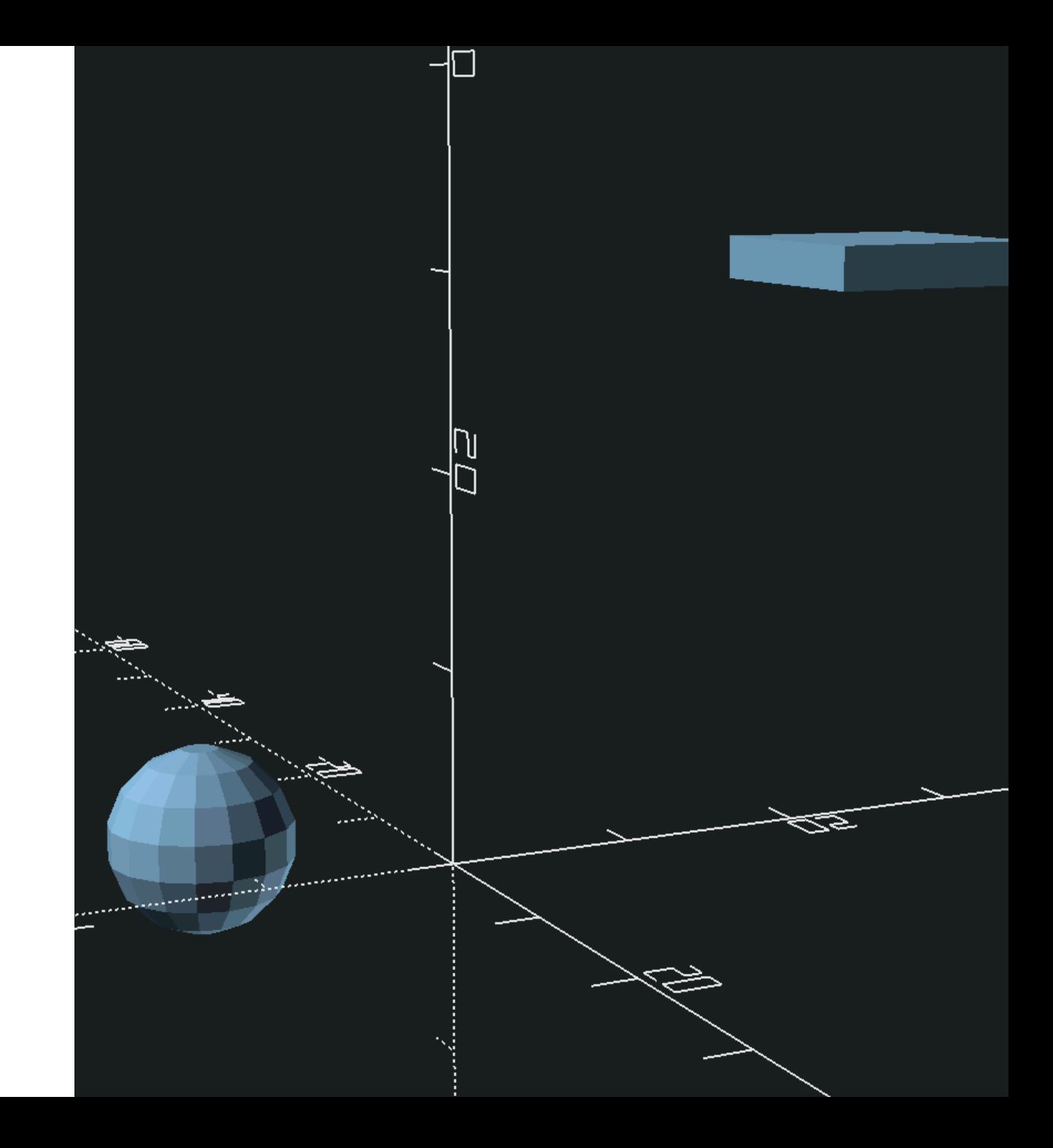

## Joining objects with **hull**

 $w= 10;$ thickness= 2;  $h = 30;$ hull() { translate([-w, -w, 0])

```
sphere(d= w);translate([w, w, h])
       cube([w, w, thickness]);
}
```
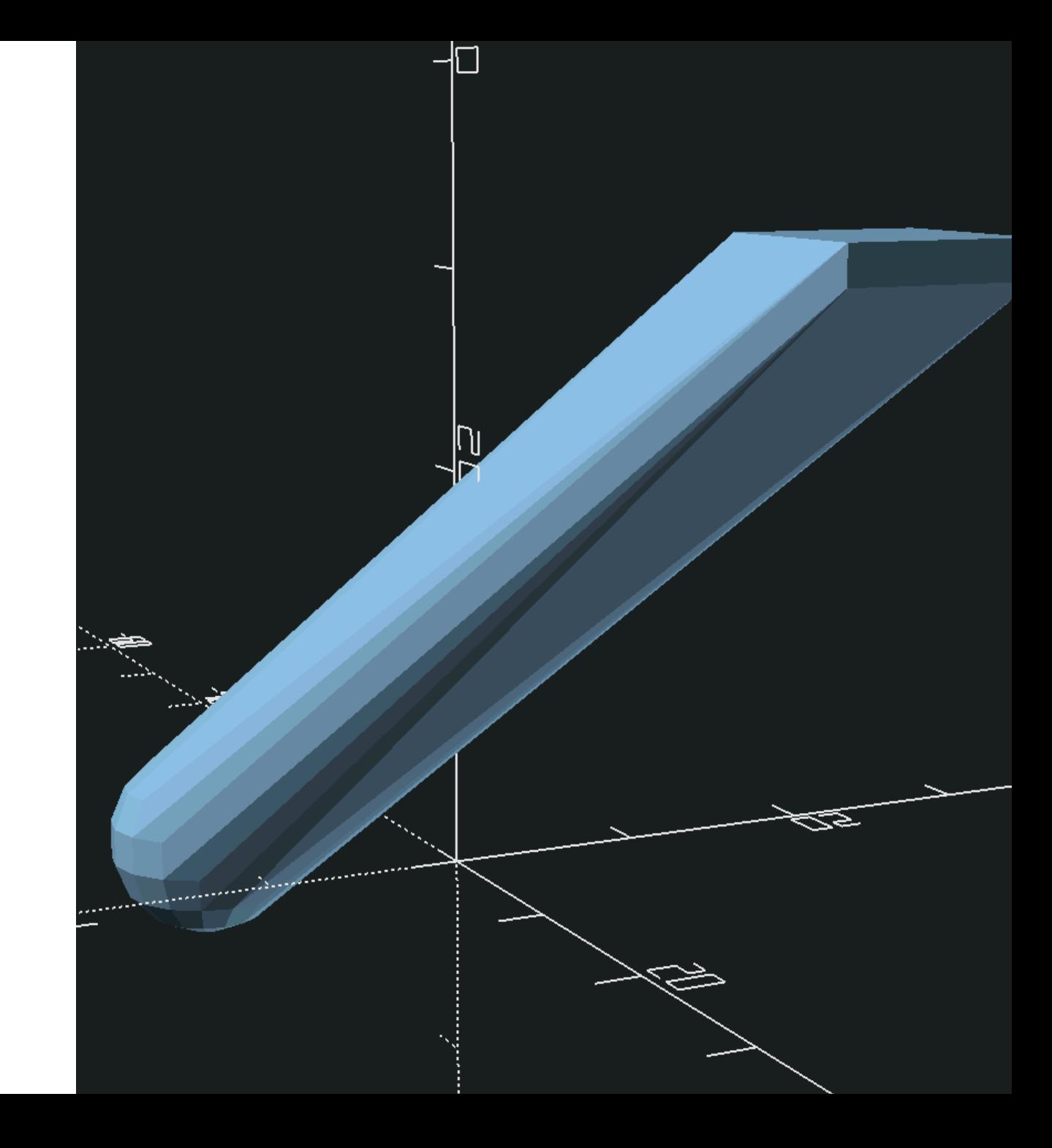

## How do you 3D print this stuff?

- Render with F6
- Export with F7 (or command line)
- ASCII vs Binary STL
- F8 Directly to OctoPrint?
	- YMMV
	- **Klipper someday**
- Embed print settings into your designs
	- wall thickness
	- $\circ$  first layers

### Before the capstone...

- Contributors wanted!
- C++ project
- Area need:
	- o Releases
	- Automation
	- o Testing
- github.com/openscad

### Make sure and follow us on social media!

#### Kyle

Mastodon: @linux\_mclinuxface@fosstodon.org GitHub: github.com/stockholmux LinkedIn: linkedin.com/in/kyle-davis-linux/

#### Spot

Mastodon: @spot@social.afront.org Bluesky: @spot.bsky.social Instagram / Threads: @spotprints

#### Capstone Exercise

- Create a table
- Top dimensions changed via customizer
- Top thickness changed via customizer
- Height changed via customizer
- With legs at each corner
	- The bottom is twisted 45°
	- Top and bottom leg changed via customizer
- Stretch: Enabled a variable number of evenly spaced legs

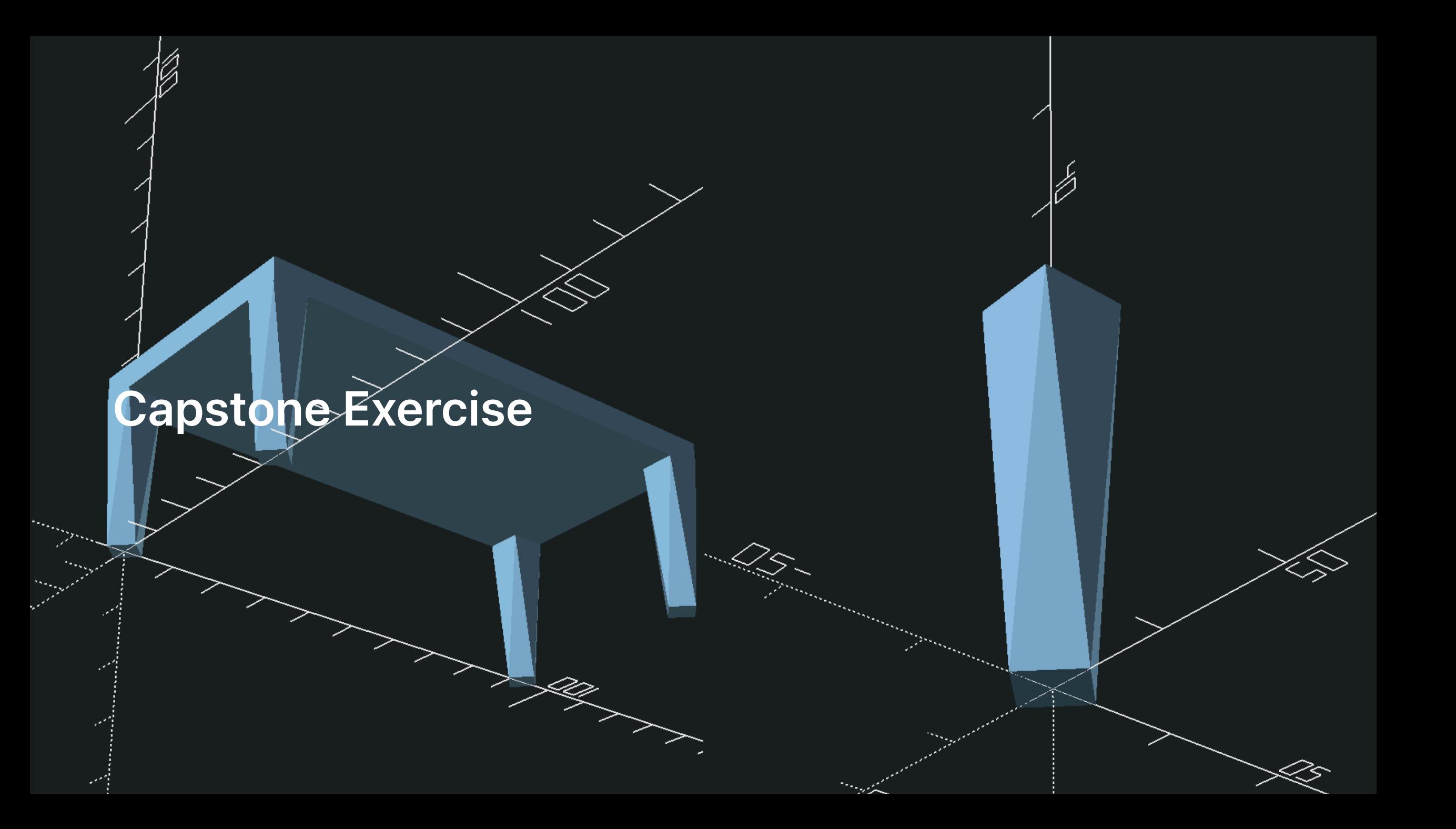

# Capstone Exercise (Stretch)